Form 1075F

**E-trAC® XFC SERIES ADDED FEATURES**

This manual documents the features available with the release of software revision 13.1 / 13.3 or greater. The software revision number can be viewed in parameter 02-RVLVL in Level 2 programming. Please note the following changes from previous manuals and other software revisions:

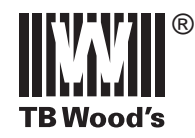

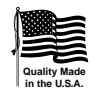

## **XFC Series Micro-Inverter**

XFC1000 Series - 1/2 & 1 HP XFC2000 Series - 1/2 through 5 HP XFC4000 Series - 1 through 5 HP

> Installation, Operation and Maintenance Instructions

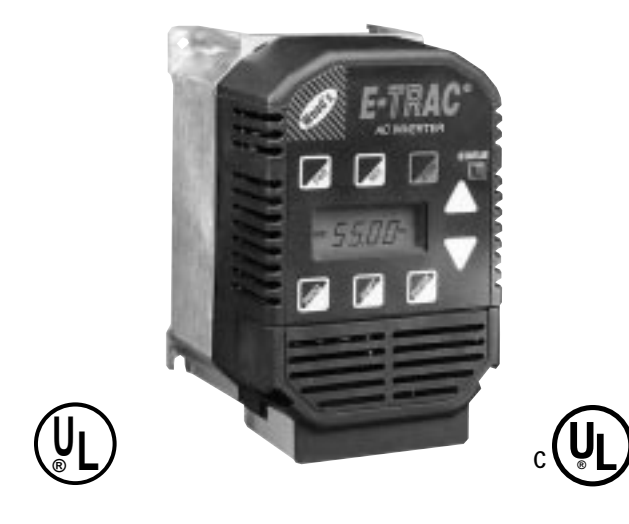

**TB WOOD'S INCORPORATED** Chambersburg, Pennsylvania

## **E-TRAC® XFC SERIES MICRO-INVERTER**

PARAMETER CODE SUMMARY

# **TIL**

 $\mathbb I$ **TB Wood's** 

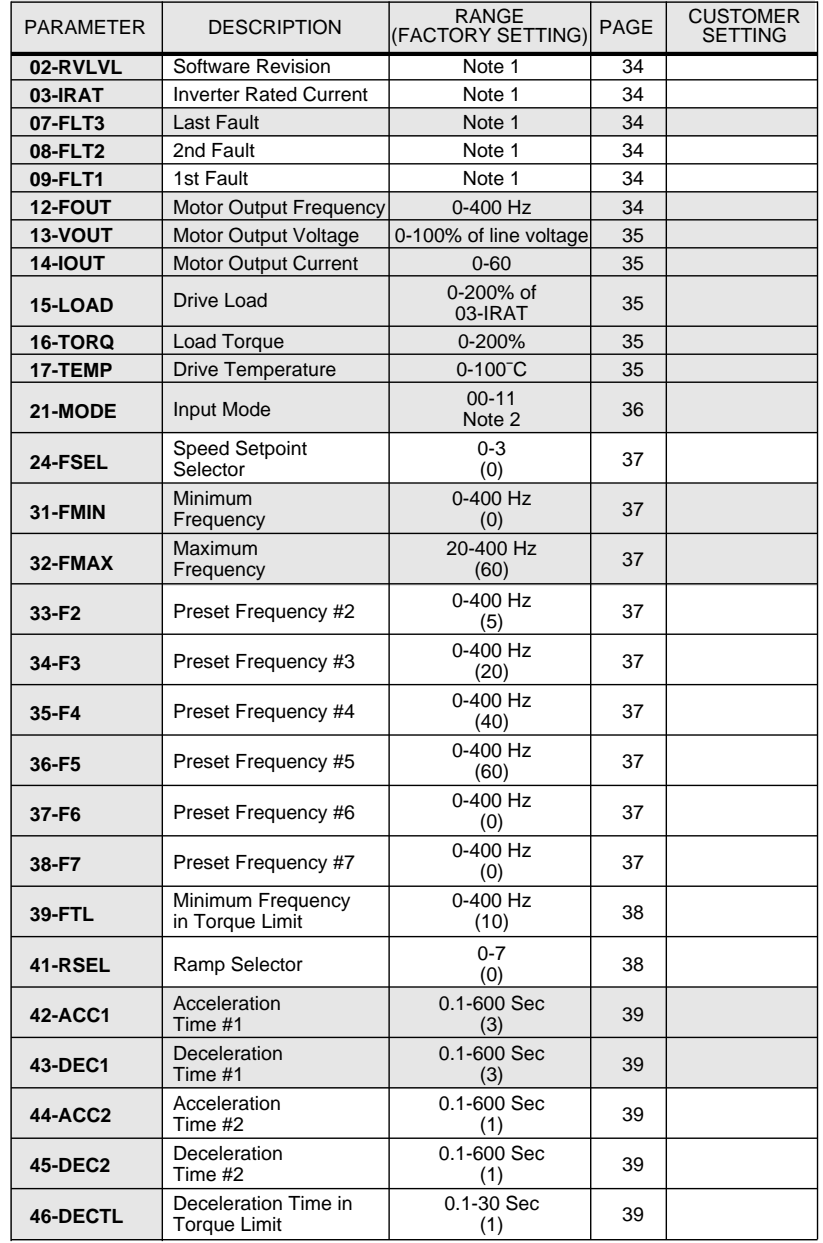

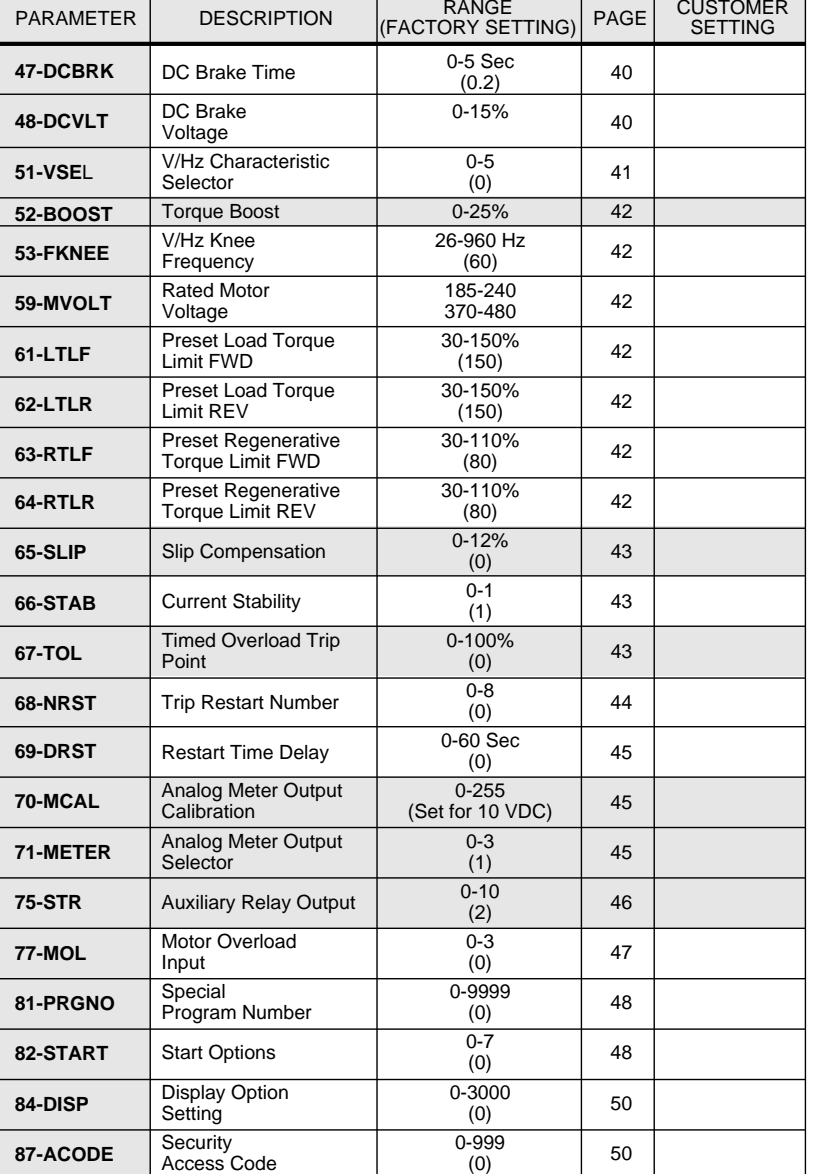

NOTE: 1. See Section 4.2 for definitions of data<br>2. Models with keypad: Data Code = 0<br>Models without keypad: Data Code = 3<br>3. Level 1 Parameters shown shaded.

### **TABLE OF CONTENTS**

### **Section 1 - General Information Page**

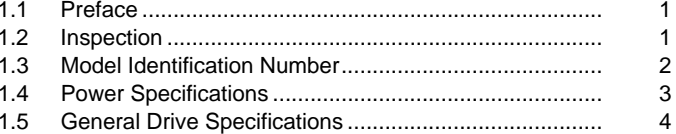

### **Section 2 - Installation and Enclosure Information**

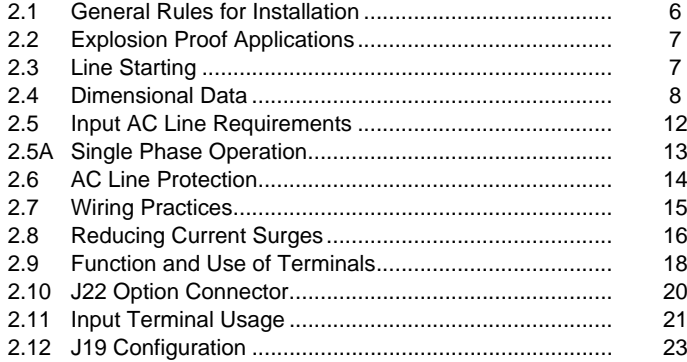

### **Section 3 - Getting Started**

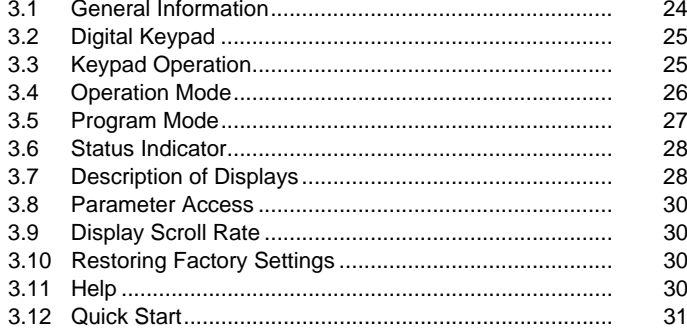

### **TABLE OF CONTENTS**

### **Section 4 - Parameter Descriptions and Programming**

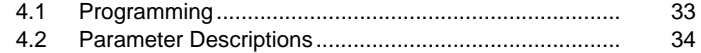

### **Section 5 - Connection Diagrams**

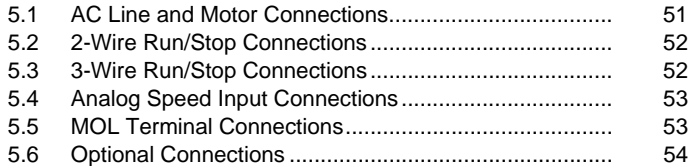

### **Section 6 - Troubleshooting**

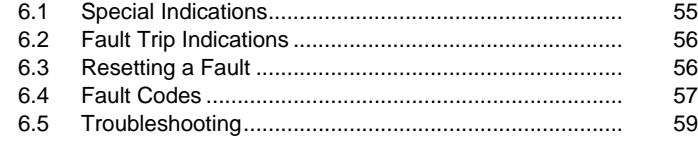

### **Section 7 - Appendix**

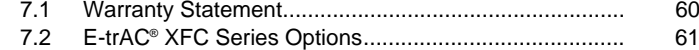

### **SECTION 1 GENERAL INFORMATION**

### **1.1 Preface**

This manual contains the specifications, installation instructions, description of operation, and trouble-shooting procedures for the E-trAC® XFC1000, XFC2000 and XFC4000 micro-inverter. Before installing the drive, read this manual carefully to ensure correct installation and maximum performance.

### **1.2 Inspection**

- A. Upon receipt, unpack and carefully inspect for any damage sustained in transit (depression in the enclosure, damage to parts, missing parts). If damage is apparent, the shipping agent should be notified.
- B. Remove the terminal access cover (See Section 2.9C), if supplied, and inspect for any apparent damage or foreign objects.
- C. Read the technical data label and ensure that the correct horsepower and input voltage for the application has been purchased.
- D. If the inverter is to be stored for a long period of time, re-pack and store in a clean, dry place, free from direct sunlight or corrosive fumes, and in a location where the ambient temperature will not be less then -20˚C (-4˚F) nor more than  $+60^{\circ}$ C (+140 $^{\circ}$ F).

### **1.3 Model Identification Number**

A systematic numbering system is used to define all E-trAC® models by torque output, input voltage rating horsepower rating and enclosure type. The model number appears on the shipping carton label and the technical data label of the drive. (See Table 1.1 below).

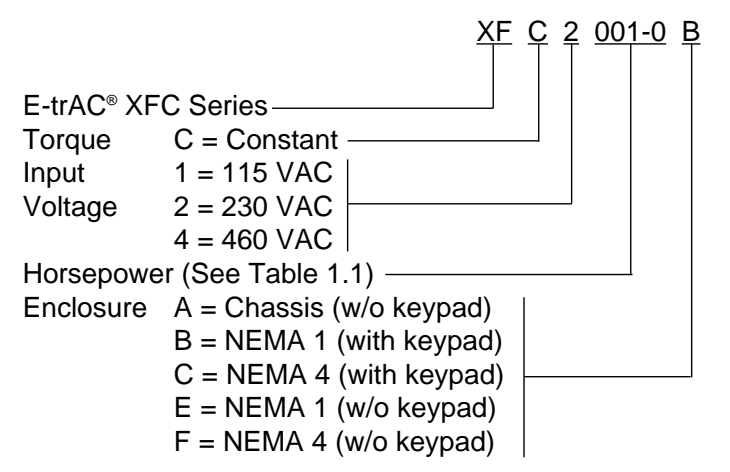

This model number describes a constant torque, E-trAC® XFC series micro-inverter in a NEMA 1 enclosure with keypad, rated 1.0HP, with input voltage of 230 VAC.

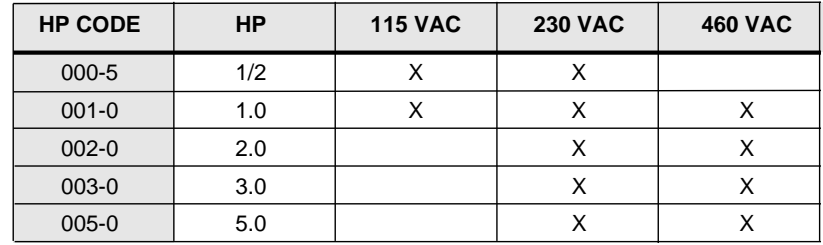

TABLE 1.1

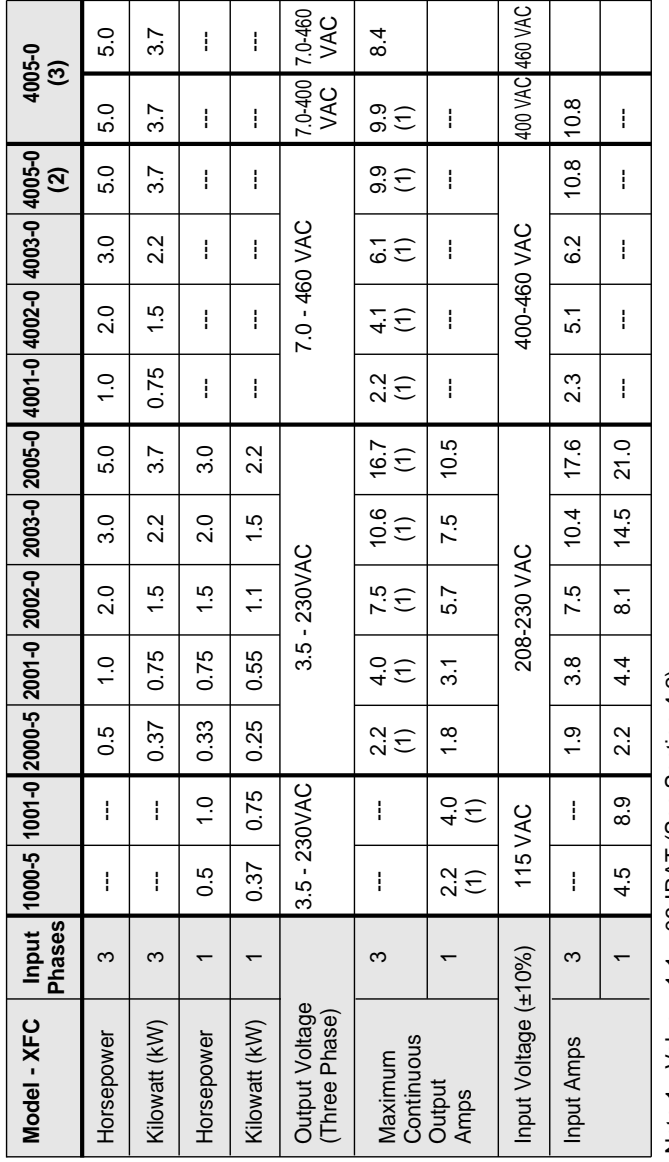

3

**1.4 Power Specifications**

1.4 Power Specifications

Note 1. Value = 1.1 x 03-IRAT (See Section 4.2)<br>Note 2. Models XFC4005-0A, B, E<br>Note 3. Models XFC4005-0C,F Note 1. Value = 1.1 x 03-IRAT (See Section 4.2) Note 2. Models XFC4005-0A, B, E

Note 3. Models XFC4005-0C,F

TABLE 1.2

### **1.5 General Drive Specifications**

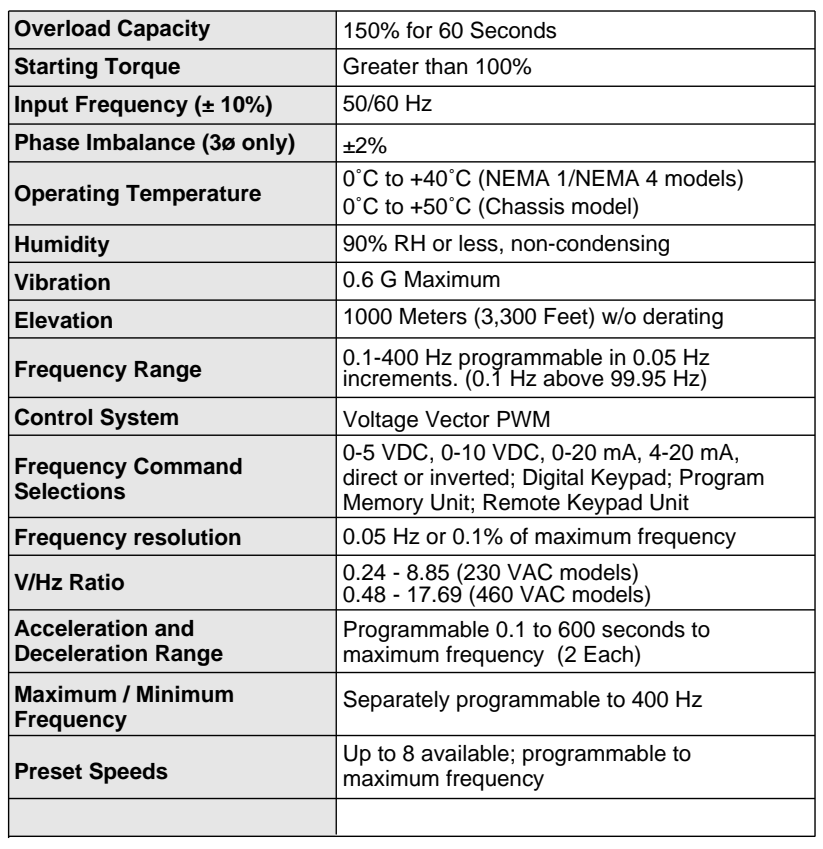

TABLE 1.3

### **General Specifications (continued)**

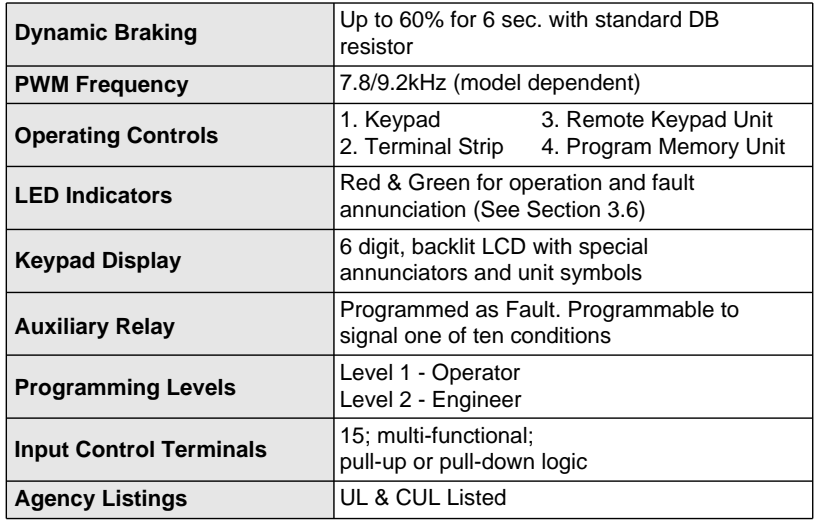

TABLE 1.3 (continued)

### **Protection Features**

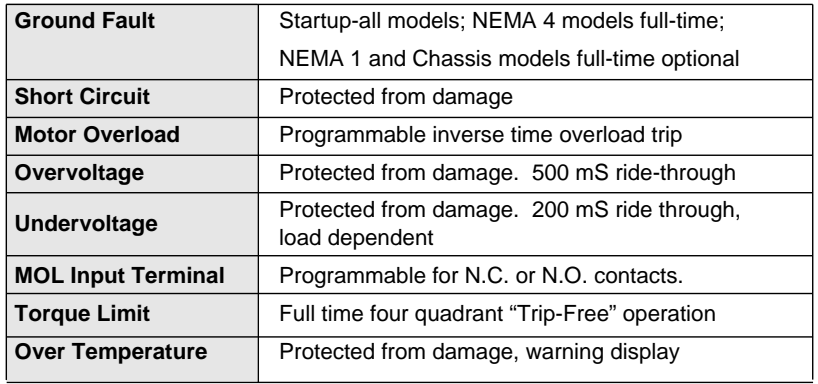

TABLE 1.4

### **SECTION 2 INSTALLATION AND ENCLOSURE DIMENSIONS**

### **2.1 General Rules for Installation**

Improper installation of the inverter will greatly affect its life. Be sure to observe the following points when selecting a mounting location. **VIOLATING THE CONDITIONS LISTED BELOW MAY VOID THE WARRANTY!**

- A. Do not install the inverter in a place subjected to high temperature, high humidity, or excessive vibration. (See Table 1.4 for temperature, humidity and maximum vibration limits.)
- B. Mount the drive vertically and do not restrict the air flow to the heat sink fins.
- C. The E-trAC® XFC generates heat. Allow sufficient space around the unit, as shown in Figure 2.1.

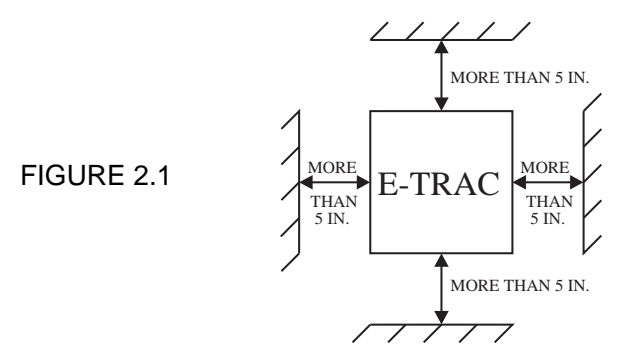

- D. When mounting a drive in another enclosure (with the fins inside the enclosure), consult TB Wood's for enclosure sizing and mounting instructions.
- E. Do not mount the E-trAC® XFC above heat generating equipment, or in direct sunlight.

### **2.2 Explosion Proof Applications**

Explosion proof motors that are not rated for inverter use lose their certification when used for variable speed. Due to the many areas of liability that may be encountered when dealing with these applications, the following statement of Company Policy applies:

**TB Wood's Incorporated AC Inverter products are sold for suitability with explosion proof AC motors rated for use with PWM inverters. These motors must be UL listed for use with either TB Wood's AC inverters or with PWM inverters and used within the specified speed ranges and carrier frequencies. TB Wood's accepts no responsibility for any direct, incidental or consequential loss, cost or damage associated with the misapplication of our AC products in these applications. In any misapplication, the purchaser expressly agrees to assume all risk of loss, cost or damage that may arise. TB Wood's Incorporated will not knowingly approve the application of their AC inverters with motors not rated for such applications.**

### **2.3 Line starting**

E-trAC® XFC is designed to provide controlled starting and stopping of AC motors by use of the keypad or external contacts connected to the control terminal strip. The drive may also be started by using a maintained contact (2-wire operation) and applying AC power to terminals L1, L2, and L3. To prevent accidental starting of the motor, the inverter has linestart-lockout as a standard feature. This provision can be defeated by programming 82-START (See Section 4.2).

### **THE INVERTER MAY BE STARTED ONCE EVERY TWO (2) MINUTES IN THE LINE STARTING MODE.**

### **2.4 DIMENSIONAL DATA**

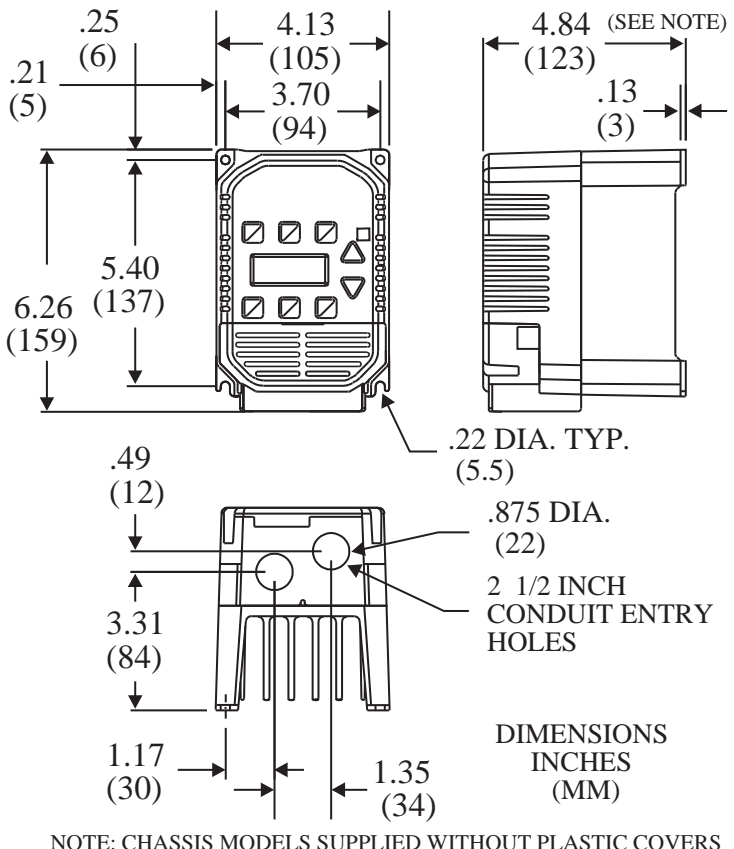

AND CONDUIT PLATES. DEPTH = 4.68 (119)

0.5 HP 115 VAC 0.5 - 1.0 HP 230 & 460 VAC

FIGURE 2.2

### **2.4 DIMENSIONAL DATA (continued)**

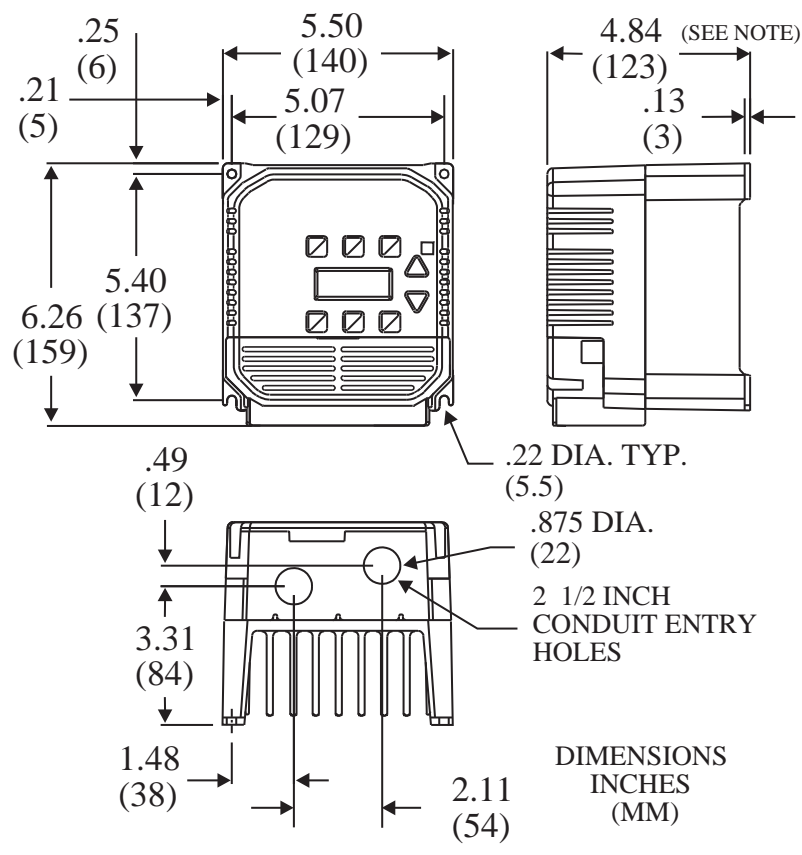

NOTE: CHASSIS MODELS SUPPLIED WITHOUT PLASTIC COVERS AND CONDUIT PLATES. DEPTH = 4.68 (119)

### 1.0 HP 115 VAC 2.0 HP 230 & 460 VAC

FIGURE 2.3

9

### **2.4 DIMENSIONAL DATA (continued)**

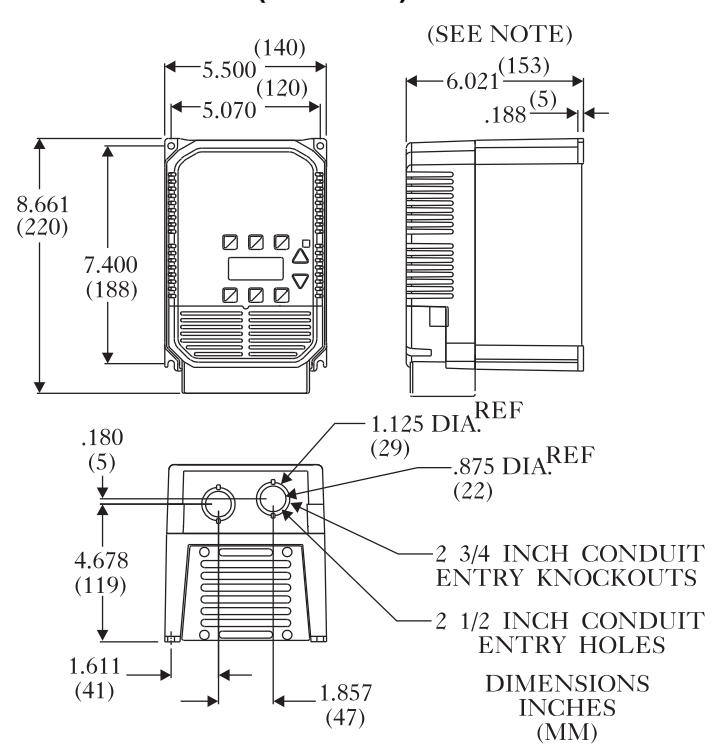

 $\label{eq:noit} \begin{array}{ll} \textsc{NOTE:}\ \textsc{CHASSIS}\ \textsc{MODELS}\ \textsc{SUPFLIED}\ \textsc{WITHOUT}\ \textsc{PLASTIC}\ \textsc{COVERS}\ \textsc{AND}\ \textsc{CONDIT}\ \textsc{PLATES}\ \textsc{DEPTH}=\texttt{5.81}\ (148) \end{array}$ 

3 & 5 HP NEMA 1 Models

FIGURE 2.4

### **2.4 DIMENSIONAL DATA (continued)**

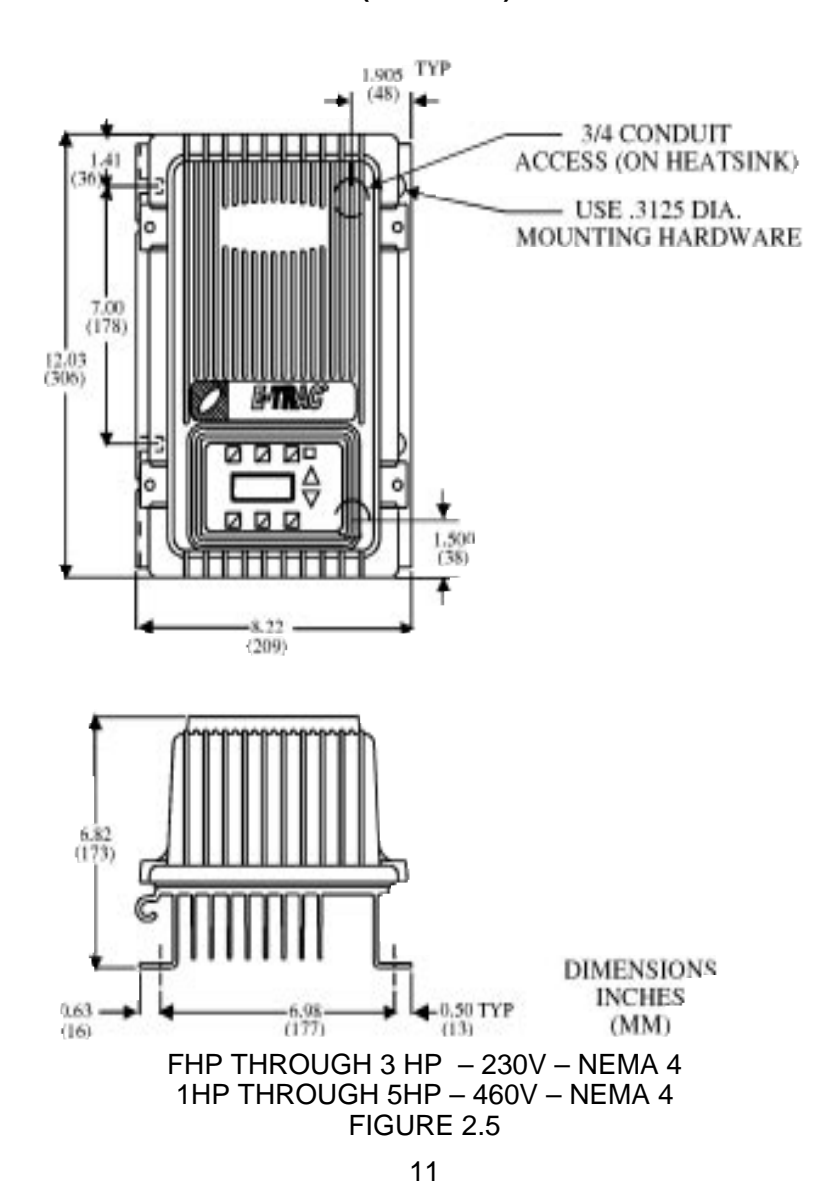

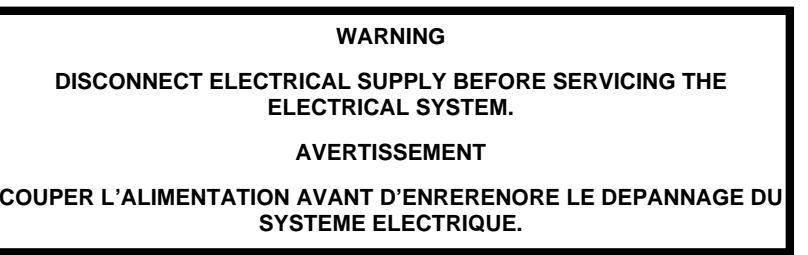

### **2.5 Input AC Line Requirements**

The allowable AC line voltage fluctuation is specified in Section 1.4. A supply voltage above or below these limits will cause the inverter to trip out with either an overvoltage or an undervoltage fault.

**NOTE: If the source of the AC power to the E-trAC® XFC is greater than ten times the kVA rating shown in Table 2.1, an isolation transformer or line inductors are recommended. Consult the factory for help in sizing the inductors.**

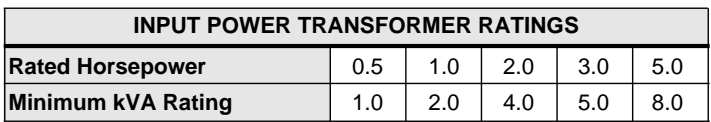

### TABLE 2.1

NOTE: Caution must be exercised when applying E-trAC® XFC micro-inverters on low line conditions. For example, an E-trAC® XFC2000 series micro-inverter will operate properly on a 208 VAC line; however, the maximum output voltage will be limited to 208 VAC. If the motor is rated for 230 VAC line voltage,

higher motor currents and increased heating will result. **Ensure that the voltage rating of the motor matches the applied line voltage**. If other than 60 Hz output is desired, proper volts/hertz can be programmed into the inverter by the 53-FKNEE and 32- FMAX parameters. If you are unsure about this feature, consult the factory.

Phase voltage imbalance of the input AC source can cause unbalanced currents and excessive heat in the input rectifier diodes and in the DC bus capacitors of the inverter. Phase imbalance can also be damaging to motors running directly across the line.

**CAUTION: NEVER USE POWER-FACTOR CORRECTION CAPACITORS ON THE E-trAC® XFC MOTOR TERMINALS M1, M2, AND M3, OR DAMAGE TO THE SEMI-CON-DUCTORS WILL RESULT.**

### **A. Single Phase Operation**

XFC2000 Series E-trAC® micro-inverters are designed for both three phase and single phase input power. If operating with single phase power, use line terminals **L1** and **L2**. The output of the drive will always be three phase. See Section 1.4 for applicable derating when using single phase input power and Section 5, Figure 5.1 for proper power connections. **Do not connect single-phase motors to the inverter output terminals M1, M2 or M3.**

### **2.6 AC Line Protection**

The user must provide either a circuit breaker or a fused disconnect switch on the input AC line in accordance with all applicable electrical codes. The following rules should be used to select the correct size of the input line fuses or circuit breaker.

### **A. Sizing**

The E-trAC® XFC micro-inverter is able to withstand a 150% overload for 60 seconds. For applications with short intermittent loads over 100%, select a fuse or magnetic trip circuit breaker rated at 1.5 times the input current rating of the drive. For applications with repetitive load peaks above 100% select 1.7 times the input current **(See Section 1.4, Table 1.2 for input current ratings)**. Minimum voltage rating for the protection device should be 250 VAC for XFC1000 & XFC2000 models, and 600 VAC for XFC4000 models.

### **B. Fuse Type**

The XFC inverter is able to withstand a 150% overload for 60 seconds. For maximum protection of the inverter, use the fuses listed in Table 2.2. Recommended suppliers are Bussman for 230VAC and 460VAC.

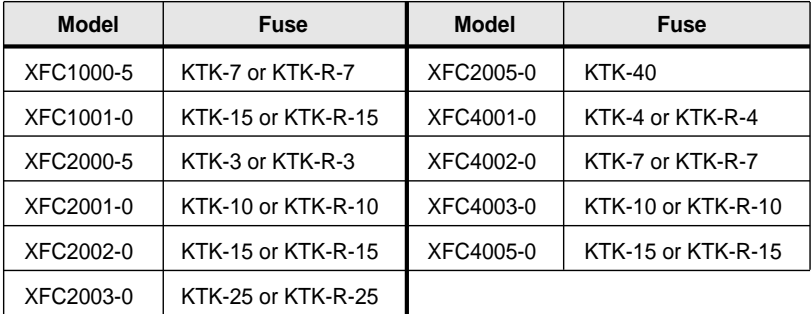

### **2.7 Wiring Practices**

### **A. Applicable Codes**

All E-trAC® XFC models are Underwriters Laboratories, Inc. (ULTM) and Canadian Underwriters Laboratories (CUL™) listed and therefore comply with the requirements of National Electrical Code (NEC) and the Canadian Electrical Code (CEC). Installations intended to meet UL™ and CUL™ requirements must follow the instructions provided herein as a minimum standard. Where local codes exceed these requirements, they must be followed. Refer to the E-trAC® technical data plate and the motor nameplate for electrical data.

### **B. Power Wiring**

Power wiring are those wires which are connected to terminals L1, L2, L3, M1, M2, and M3. Power wiring must be selected as follows:

- 1. Use only UL<sup>™</sup> recognized wire.
- 2. Wire voltage rating must be a minimum of 300 V for 230 VAC systems, and 600 V for 460 VAC systems.
- 3. Wire gauge must be selected based on 125% of continuous output current rating of the drive. Wire gauge must be selected from wire tables for 60°C or 75°C insulation rating, and must be of copper construction. Refer to Table 1.2 for continuous output ratings.
- 4. Grounding must be in accordance with NEC and the CEC.

### **NOTES: 1. Never connect input AC power to the motor output terminals M1, M2 and M3 or damage to the drive will result.**

**2. Power delivered from variable frequency drives contains high frequencies which may cause interference with other equipment. Control wiring should not be run in the same conduit or raceway with power or motor wiring.**

### **C. Control Wiring**

This is wiring connected to the control terminal strip (15 terminals). It must be selected as follows:

- 1. Shielded wire is recommended to prevent electrical noise interference from causing improper operation or nuisance tripping. Connect the shield to terminal **CM** (control common) on the E-trAC® XFC control terminal strip only.
- 2. Use only UL™ recognized wire.
- 3. Wire voltage rating must be a minimum of 300 V for 230 VAC systems, and 600 V for 460 VAC systems. This is Class 1 wire.
- 4. Never run the control wiring in the same conduit or raceway with power wiring. See NOTES above.

### **2.8 Reducing Current Surges and Voltage Transients**

Inrush currents to the coils of magnetic contactors, relays and solenoids associated with, or in close proximity to, the inverter can induce high current spikes in the power and control wiring causing faulty inverter operation. If this condition occurs, a snubber network, consisting of a series resistor and capacitor for AC loads, or a free-wheeling or flyback diode for DC loads, should be placed across the relay coil.

For 115 VAC loads, TB Wood's part number **U4785**, or ITW Quencharc part number #104M06QC150 is suitable.

For magnetic contactors, relays and solenoids which are energized from a DC source, a free-wheeling diode should be used. The diode should be a high-speed, fast recovery type. Connect the diode across the coil with the cathode end toward the positive power source. The diode current and voltage should be selected by the following formula:

Coil Capacity (VA) Diode Current Rating  $(A) \ge -$ Rated Voltage of Coil (V)

Diode Voltage Rating  $\geq$  Rated Voltage of Coil (V) x 2

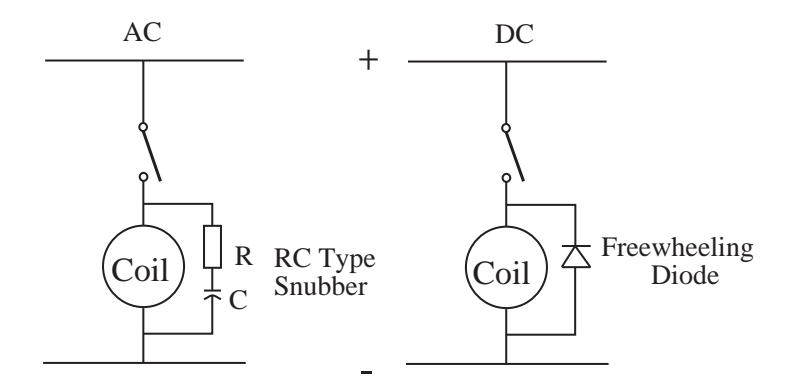

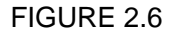

### **2.9 Function and Use of Terminals**

Refer to Section 5 - Connection Diagrams for power and control wiring examples.

### **A. Power Circuit Terminals**

The power terminals are located on the E-trAC® power module, and are labeled **L1, L2**, and **L3** for incoming three phase AC line power, and **M1, M2**, and **M3** for the motor connections. Two ground connections **(GND)** are located on the upper left-hand side of the end plate on NEMA 1 models and on the heatsink on the chassis model. The screws are green and must be connected to earth ground in accordance with the NEC. **Note that for NEMA 4 units, L1, L2, and L3 must be run through the Ground Fault CT to maintain full-time ground fault protection** (see Figure 2.9).

### **B. Control Terminals**

The control terminals are located on the bottom edge of the inverter's control board. See Figure 2.8 and Section 2.11. These terminals are available for use with external devices.

### **NOTE: Control input signals must not exceed 24 VDC ± 20% potential to ground.**

- 1. Control terminal input impedance:
	- **\* VIN** terminal 100 kΩ (0-5/10 VDC input)
	- **\* VIN** terminal 250 Ω (0/4-20 mA input)
	- **\* FWD, REV, PS1, PS2, PS3, MOL,** 4.5 kΩ

2. Logic Input Levels:

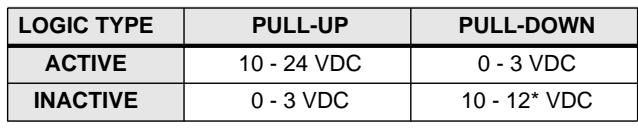

\*Consult Factory Application Note #AN1 for higher voltages

**J19** selects active High or Low control inputs. (See Section 2.12)

### **C. Terminal Access Cover Removal**

**D. NEMA 4 Cover Installation**

NEMA 1 versions of E-trAC XFC are designed to prevent accidental removal of the terminal access cover. Enhancements to the mounting provisions have added to the protection against damage and injury to personnel. The mounting meets UL and NEC specifications for safety. To remove the access cover, loosen the two 8/32 screws (U1294) mounted at 45° angles at the lower corners of the access cover. Note that when replacing the screws, a snug fit only is required. Do NOT torque the screws or damage to access cover may result.

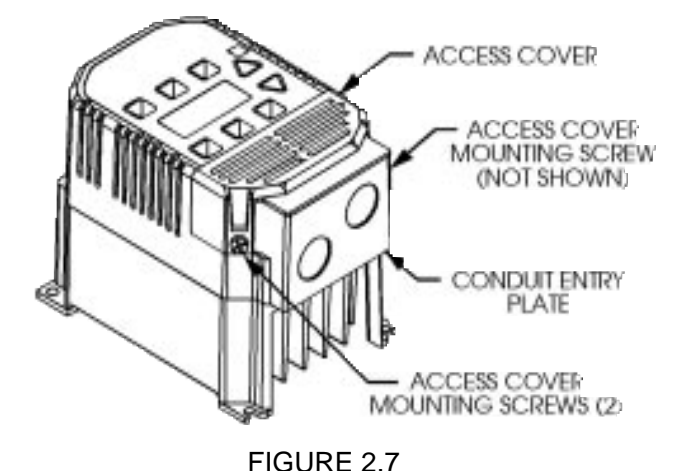

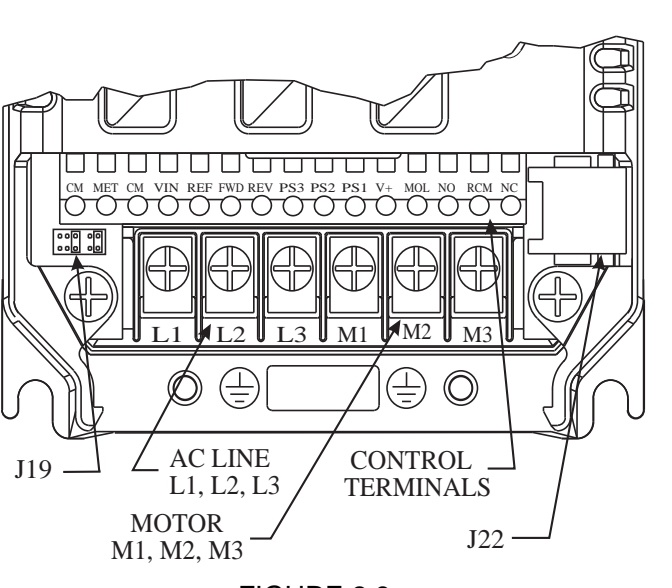

FIGURE 2.8

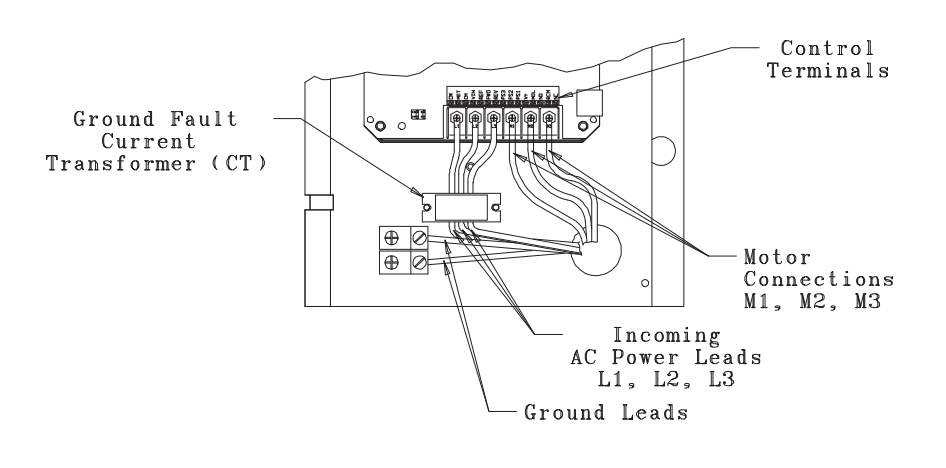

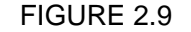

To assure the environmental integrity of the NEMA 4 models, unused conduit fittings must be sealed. A conduit plug is preinstalled in the upper conduit hole.

Also, the cover screws must be properly tightened. After all electrical connections are made, swing the cover closed and torque all four (4) cover screws to a maximum torque of 10-15 in.lb. Tighten alternate corners to assure even compression of the enclosure gasket.

19

### **2.10 J22 Option Connector**

Connector J22, located on the right side of the E-trAC® XFC micro-inverter, is used to interface with a number of external options (see Section 7.2). Keypad options interfaced thru J22 may be mounted up to 300 feet from the drive. Programmer options allow the storage of up to ten (10) separate parameter sets.

### **2.11 Input Terminal Usage**

The E-trAC® XFC series micro-inverter has a 15 position control terminal block. Some functions are defined by the setting of jumper **J19**, while others are defined by programming. Refer to Section 5 - Connection Diagrams and Figure 2.8.

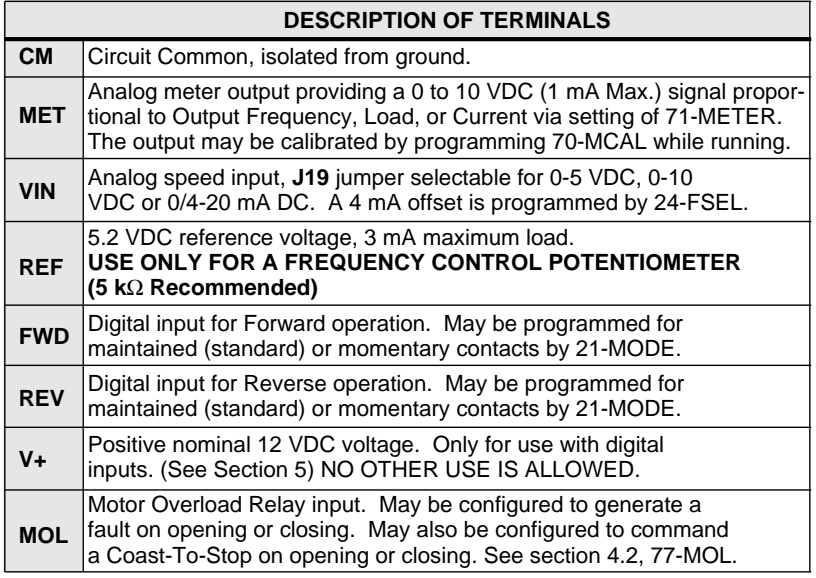

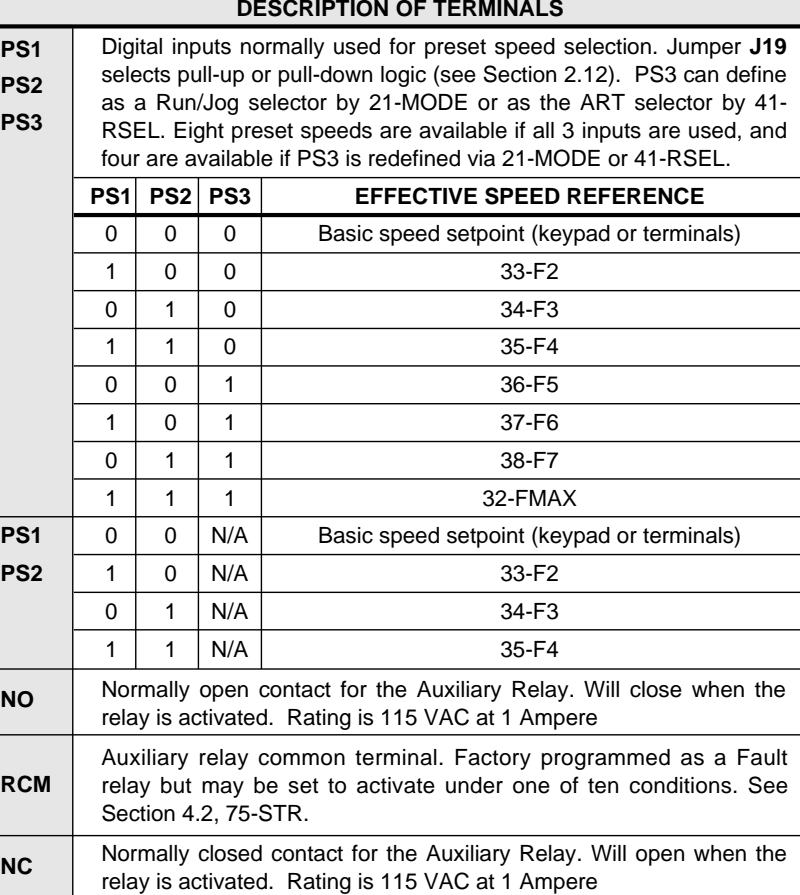

TABLE 2.3 (continued)

### **2.12 J19 Configuration**

**J19** is a pin-jumper selector located below the terminal block on the left-hand side of the control board (See Figure 2.8). It has five (5) positions and two movable shorting jumpers. One jumper selects the analog speed reference used and the second jumper selects the active state (High or Low) of the digital inputs. A pair of small needle nose pliers will prove useful for moving these jumpers. **REMOVE AC POWER AND WAIT FOR ALL INDICATORS TO GO OUT BEFORE CHANGING THIS JUMPER.**

**Analog Reference Selection** (**24-FSEL** selects direct or inverse operation)

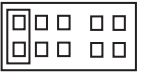

This configures the drive to accept an external 0-10 VDC speed reference signal. Input impedance is 100 k $\Omega$ .

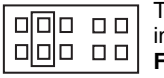

This configures the drive for either a 0-20 mA or a 4-20 mA input from an external source. 0 or 4 mA is selected by **24- FSEL**.

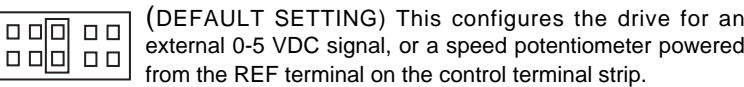

### **Digital Input Logic Selection**

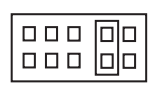

This configures the digital inputs for pull-down logic. That is, active when connected to terminal **CM**. Inputs are high, and are pulled low to activate.

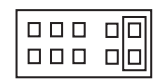

(DEFAULT SETTING) This configures the digital inputs for pull-up logic. That is, active when connected to terminal **V+**, or to an external power supply with it's common connected to **CM**. Inputs are low and require a positive voltage to activate them. 0 to 3 VDC is INACTIVE, 10 to 24 VDC is ACTIVE.

### **SECTION 3 GETTING STARTED**

### **3.1 General Information**

\* Some E-trAC® XFC Series micro-inverters do not include a digital keypad as standard equipment. These models are programmed to operate via the control terminal strip. They may be re-programmed using the optional keypad / programmer options outlined in Section 7.2.

\* Your E-trAC® XFC micro-inverter is pre-programmed to run a standard 4-pole AC induction motor; in many cases no additional programming is required.

\* The advanced digital keypad controls all operations of the inverter. The eight input keys allow "Press and Run" operation of the motor and straight forward programming of the parameters. To simplify the programming further, the parameters are separated into two Program Levels:

- **LEVEL 1** Easily entered by pressing the **PROG** key at any time. Limits access to the most commonly used parameters for operator convenience.
- **LEVEL 2** Accesses all parameters including those in Level 1. Used when the more advanced features are needed. It is entered by pressing and holding the **SHIFT** key then pressing the **PROG** key.

Parameters may only be programmed when the drive is stopped, with the exception of 70-MCAL which may be programmed at any time (See Section 4.2).

### **3.2 Digital Keypad**

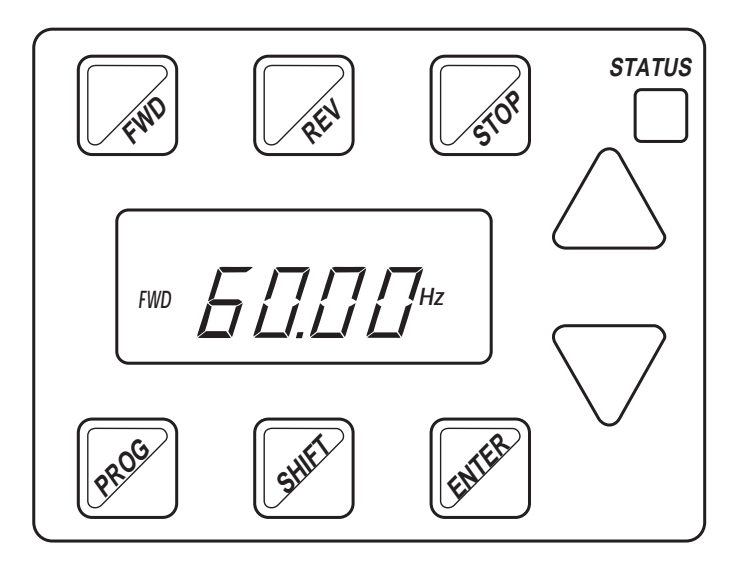

### FIGURE 3.1

### **3.3 Keypad Operation**

When 21-MODE is set to 0 or 10, start/stop and speed commands are accepted from the keypad. The keys are used to operate the inverter as described in Section 3.4

### **3.4 Operation Mode (RUN and STOP modes)**

| <b>KEY</b>   | <b>FUNCTION</b>                                                                                                    |
|--------------|----------------------------------------------------------------------------------------------------|
| <b>FWD</b>   | Initiates forward run when pressed momentarily. If the drive is<br>running in reverse when FWD is pressed, it will decelerate to zero<br>speed, change direction, and accelerate to the set speed.                                                                                                    |
| <b>REV</b>   | Initiates reverse run when pressed momentarily. If the drive is<br>running in forward when REV is pressed, it will decelerate to zero<br>speed, change direction, and accelerate to the set speed.                                                                                                    |
| <b>STOP</b>  | Causes a Ramp-To-Stop when pressed. Programmable to Coast-<br>To-Stop by 41-RSEL.                                                                                                    |
| UP           | In the Stop mode, pressing this key increases the desired running<br>speed of the drive. In the Run mode, pressing this key increases<br>the actual running speed of the drive. Setting resolution is 0.05 Hz<br>up to 99.95 Hz and 0.1 Hz above this frequency. The display will<br>scroll at an increased rate after holding the key for five seconds.<br>Pressing SHIFT while holding the UP Arrow bypasses the delay.   |
| <b>DOWN</b>  | In the Stop mode, pressing this key decreases the desired running<br>speed of the drive. In the Run mode, pressing this key decreases the<br>actual running speed of the drive. Setting resolution is 0.05 Hz up to<br>99.95 Hz and 0.1 Hz above this frequency. The display will scroll at<br>an increased rate after holding the key for five seconds. Pressing<br>SHIFT while holding the DOWN Arrow bypasses the delay. |
| <b>ENTER</b> | In the Stop or Run modes, pressing this key will store the<br>selected frequency as the initial operating frequency when the<br>inverter is powered up. The frequency is maintained until another<br>frequency is entered.                                                                                                    |
| <b>PROG</b>  | In Run mode, pressing this key will access Level 1 Parameters<br>for Viewing only. Holding SHIFT and then pressing PROG will<br>access Level 2. Any attempt to program (other than 70-MCAL) will<br>result in a display that shows " $---$ ".<br>In Stop mode, programming is allowed in both Level 1 and Level 2.<br>See Section 3.5.                                                                                      |

TABLE 3.1

### **3.5 Program Mode**

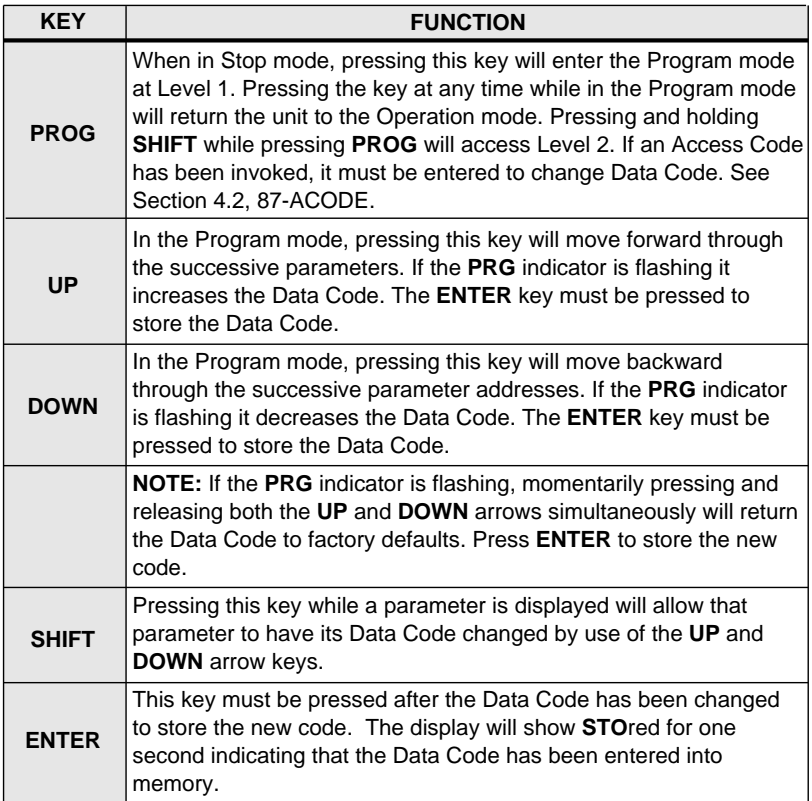

TABLE 3.2

### **3.6 Status Indicator**

The STATUS indicator consists of two LEDs, one green and one red located in the upper right corner of the control board. They are visible through a lens in the upper right corner of the keypad on NEMA 1 or NEMA 4 models. The following table defines the STATUS indicator state for the various operating conditions of the inverter.

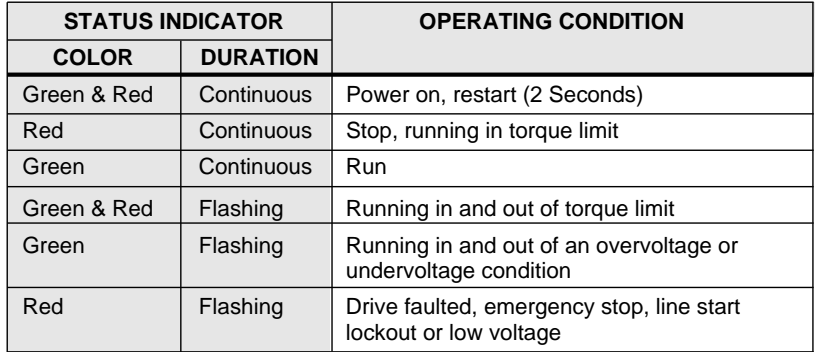

### TABLE 3.3

### **3.7 Description of Displays**

The custom, back-lit, LCD display provides information on drive operation and programming. The four large 7-segment displays show drive output and programming data. The two smaller digits are used to indicate parameter numbers in the Program mode. Special symbols and displays provide further clarification of drive operation. Figure 3.2 shows all segments displayed. In normal operation only those segments that are active are displayed.

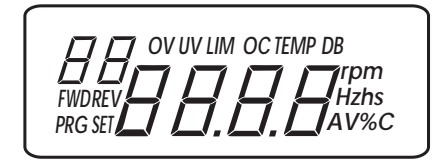

FIGURE 3.2

Table 3.4 lists the special annunciators and their meaning.

| <b>SYMBOL</b> | <b>DESCRIPTION</b>                                                                           |
|---------------|----------------------------------------------------------------------------------------------|
| <b>FWD</b>    | Forward direction commanded                                                                  |
| <b>REV</b>    | Reverse direction commanded                                                                  |
| <b>PRG</b>    | Program mode selected (continuous)<br>Data Code may be changed (flashing)                    |
| <b>SET</b>    | Drive is stopped, or is having the running frequency set                                     |
| OV            | Drive is in an overvoltage condition                                                         |
| UV            | Drive is in an undervoltage condition                                                        |
| <b>LIM</b>    | Drive is running in torque limit                                                             |
| <b>OC</b>     | Drive is in (flashing) or has tripped (continuous) due to an<br>overcurrent condition        |
| <b>TEMP</b>   | Drive is near (flashing) or has tripped (continuous) due to an over<br>temperature condition |
| <b>DB</b>     | The standard Dynamic Brake circuit is active                                                 |
| rpm           | Revolutions per minute indication                                                            |
| Hz            | Frequency in Hertz                                                                           |
| h             | Time in hours                                                                                |
| S             | Time in seconds                                                                              |
| A             | Output current indication in Amperes                                                         |
| $\mathbf v$   | Output voltage indication in Volts                                                           |
| %             | Display is in percent of units                                                               |
| C             | Degrees centigrade                                                                           |

TABLE 3.4

### **3.8 Parameter Access**

\* When the **PROG** (or **SHIFT-PROG**) key is pressed after the application of power or a fault reset, **21-MODE** will always be the first parameter displayed. See Section 4.1 for programming instructions.

\* If a different parameter is accessed and the Program mode is exited, that parameter will be the point of entry the next time the Program mode is accessed.

\* The E-trAC® XFC will remember a different "last parameter accessed" for Levels 1 and 2.

\* If no key is pressed for 10 minutes while in the Program mode, the drive will automatically revert back to the operating mode.

### **3.9 Display Scroll Rate**

Three scroll rates are used to speed data entry.

\* If either the **UP** or **DOWN** arrow is pressed and held for five seconds, the scroll rate will increase.

\* If the **SHIFT** key is momentarily pressed while pressing one of the arrow keys, the five second delay will be bypassed.

\* If the **SHIFT** key is pressed a second time while pressing an arrow key the display will scroll at the fastest rate.

### **3.10 Restoring Factory Settings**

\* Whenever a parameter Data Code is being changed (noted by **PRG** flashing) the original factory setting for that parameter can be restored by pressing and releasing both the **UP** and **DOWN** arrows simultaneously and then pressing the **ENTER** key.

\* To restore **ALL** parameters to factory settings, or recall a previously stored parameter set, see Section 4.2 **81-PRGNO**.

### **3.11 Help**

\* For Application Assistance, call TB Wood's Electrical Application Engineering at 800-789-6637.

### **3.12 Quick Start**

This section is for operators with simple applications who would like to get up and running quickly and with a minimum amount of reading of the manual. **Be sure to read sections 3.1 through 3.8 before proceeding**. In many cases your E-trAC® XFC will perform perfectly without making any changes to the factory settings. This section assumes that the E-trAC® XFC has either a standard keypad or remote keypad attached. If remote operators are being used, substitute the speed potentiometer for the UP and Down arrows and the remote Run/Stop switch for the FWD key in the following instructions.

A. Perform all procedures for installation as specified in Section 2 - Installation Instructions.

### **RE-VERIFY THAT THE PROPER VOLTAGE IS CONNECTED TO THE INVERTER BEFORE APPLYING POWER. FAILURE TO DO THIS CAN RESULT IN PERSONAL INJURY AND EQUIPMENT FAILURE!**

B. Apply AC power to the input terminals. For about two seconds the display will show all segments active (See Figure 3.2). The STATUS indicator will then turn red (indicating a Stop condition) and the display will change to:

**SET Hz**

FIGURE 3.3

C. The factory settings are for keypad only operation in the forward direction. This means that the REV key is disabled. Press the FWD key, the display will change to:

**FWD Hz**

FIGURE 3.4

- D. Press the UP Arrow to increase the desired running frequency. When the display gets to 0.1 Hz, the inverter will start to produce an output. When the motor starts to turn, check the rotation. If the motor is turning in the wrong direction, **PRESS STOP, REMOVE AC POWER AND WAIT FOR ALL INDICATORS TO GO OUT**. After the STATUS indicator has gone out, reverse any two of the motor leads at M1, M2 or M3.
- E. The length of time that the UP Arrow is pressed determines the scroll rate of the display. After it is held for five seconds, the rate of change will increase. The five second time can be circumvented by momentarily pressing the SHIFT key while holding the UP (or DOWN) Arrow.
- F. The inverter is preset to run a "typical" NEMA B 4-pole induction motor to a maximum speed of 60.00 Hz with both Acceleration and Deceleration times set to 3.0 seconds. See the Parameter Code Summary (inside front cover) for a complete list of all factory settings.
- G. Use the Arrow keys to set the proper running speed of the motor and the FWD and STOP keys to control it's operation.

### **SECTION 4 PARAMETER DESCRIPTIONS AND PROGRAMMING**

Level 1 - Accesses only basic operator parameters.

Level 2 - Accesses all parameters including those in Level 1.

### **4.1 Programming**

Refer to Figures 3.1 and 4.1. To change the default Data Code in a given parameter:

- A. Press the **STOP** key to stop the inverter if running.
- B. Press the **PROG**ram key to enter Level 1 Program mode. To enter Level 2 press and hold the **SHIFT** key and then the **PROG**ram key. The **PRG** indicator will turn on.
- C. Press the **UP/DOWN** arrow keys to access the desired parameter. The parameter number will be displayed in the upper left corner of the digital display.
- D. Press the **SHIFT** key to allow the Data Code to be changed. **PRG** will start to blink.
- E. Press the **UP/DOWN** arrows to select the new Data Code.
- F. Press the **ENTER** key to store the new Data Code. The display shows **STO**red for one second.
- G. Press the **PROG**ram key to exit the Program mode or the **UP/DOWN** arrows to select a new parameter.

 $\vec{H}$ **Hz PRG**

FIGURE 4.1

### **4.2 Parameter Descriptions**

This section provides functional descriptions of all E-trAC® XFC parameters. Level numbers with an asterisk (\*) indicate parameters that cannot be programmed, only viewed.

Note: Setting resolution is 0.05 up to 99.95 and 0.1 above this point unless otherwise noted.

### **Parameter Units Level**

- **02-RVLVL** Software Revision **Lexible** L2<sup>\*</sup> This parameter holds the identification code of the Read Only Memory.
- **03-IRAT** Inverter Rated Current [A] L2\* This defines the nominal output current of the inverter and serves as the 100% reference for all current measurements. Continuous drive capacity is 1.1 times 03-IRAT.

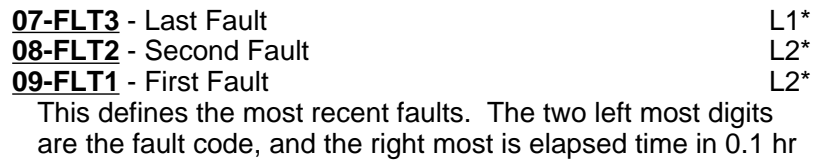

increments, since the last restart of the drive, 0.9 hours max. See Section 6.2.

12-FOUT - Motor Output Frequency [Hz] L1<sup>\*</sup> Inverter output frequency (Hz) applied to the motor.

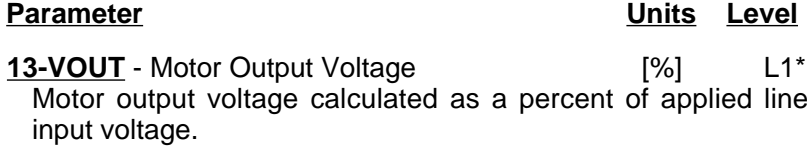

14-IOUT - Motor Output Current [A] L1<sup>\*</sup> Motor phase current computed to an accuracy of  $\pm 20\%$ .

**15-LOAD** - Drive Load [%] L1\* True part of motor current. Output current measurement with motor power factor applied. Accuracy is  $\pm$  20%. Load reading is positive in motoring mode, and negative in regenerative mode.

**16-TORQ** - Load Torque [%] L1\* Torque output of the motor. Computed from 15-LOAD, taking into account constant horsepower operation when 12-FOUT is greater than 53-FKNEE. Regenerative torque is shown with a negative sign.

**17-TEMP** - Drive Temperature **EXACTEMP** - Drive Temperature Inverter heatsink temperature. The inverter will turn off when this temperature exceeds its maximum allowed temperature. This display is accurate to ±3˚C.

### **Parameter Units Level**

**21-MODE** - Input Mode L1

The MODE parameter defines the source for speed reference and Run/Stop control input.

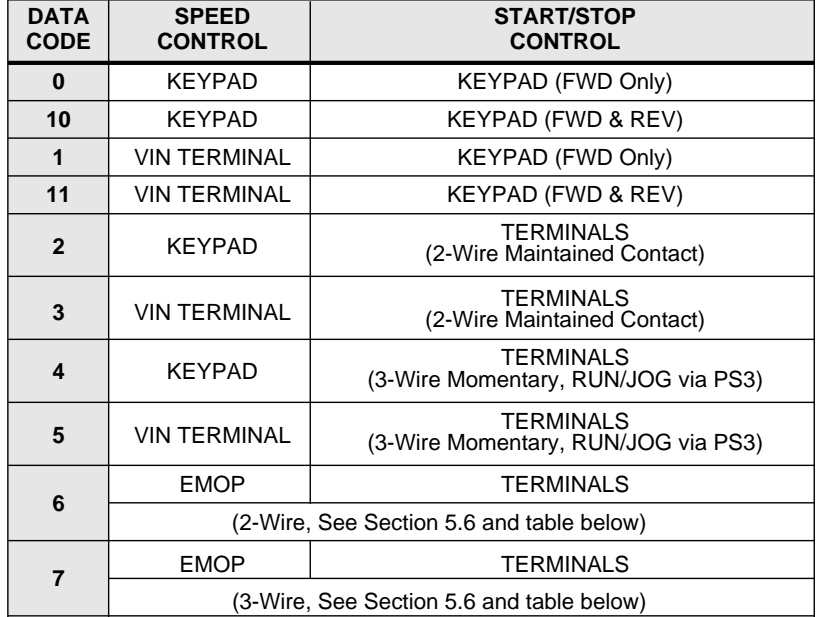

### EMOP Control Terminal Logic Table

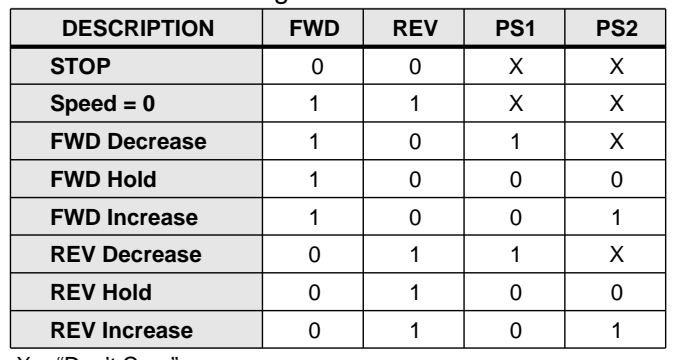

36

 $X = "Don't Care"$ 

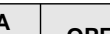

### **Parameter Units Level**

**24-FSEL** - Speed Setpoint Selector L2 Selects the speed setpoint characteristics and the offset if required. Also see J19 Selection (Section 2.12).

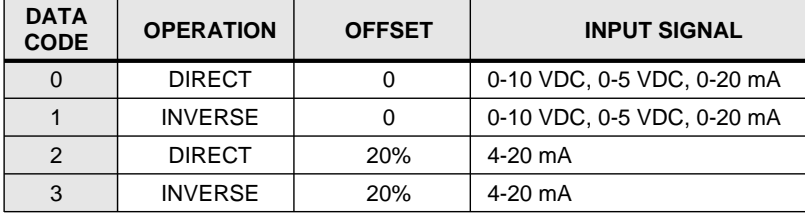

NOTE: DIRECT = maximum output **(32-FMAX)** at maximum input. INVERSE = minimum output **(31-FMIN)** at maximum input.

- **31-FMIN** Minimum Frequency [Hz] L1 Sets the minimum frequency to the motor. Programmable from 0 to 400 Hz. Minimum programmable output frequency is 0.1 Hz.
- **32-FMAX** Maximum Frequency [Hz] L1 Sets the maximum frequency to the motor. Programmable from 20 to 400 Hz.

### **Consult motor manufacturer if frequency is in excess of nameplate rating.**

**33-F2 through 38-F7** - Preset Frequencies [Hz] L2 Programmable from 0 to 400 Hz. Selected with input terminals PS1, PS2 and PS3 (See Sections 2.11 & 5.6). May be set to a frequency greater than 32-FMAX, but the output **WILL NOT** exceed 32-FMAX when running. **Consult motor manufacturer if frequency is in excess of motor nameplate rating**.

- **39-FTL** Minimum Frequency in Torque Limit [Hz] L2 This parameter sets the lowest frequency that the drive will decelerate to when in torque limit. If the load is large enough to drive the inverter below this threshold, the drive will trip on overcurrent.
	- 1. The rate of deceleration is set by 46-DECTL.
	- 2. Programmable from 0 to 400 Hz. Factory set for 10 Hz.
	- 3. To disable Torque Limit, set this to a Data Code greater than 32-FMAX.

### **41-RSEL** - Ramp Selector L2

Selects the Acceleration and Deceleration ramps that control the motor and also enables the coast-to-stop function.

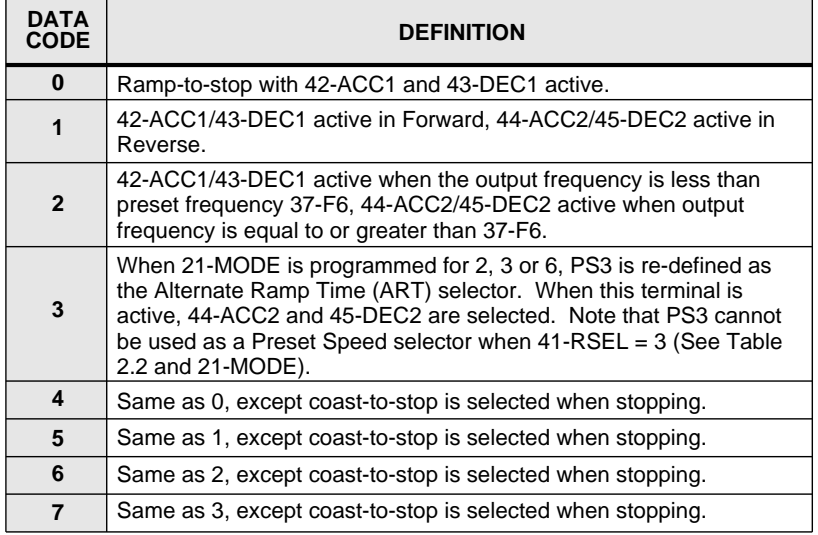

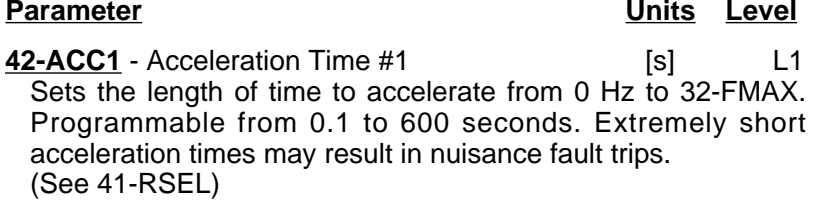

**43-DEC1** - Deceleration Time #1 [s] L1 Sets the length of time to decelerate from 32-FMAX to 0 Hz. Programmable from 0.1 to 600 seconds. Extremely short deceleration times may result in nuisance fault trips or may require external dynamic braking resistor (consult factory). (See 41-RSEL)

**44-ACC2** - Acceleration Time #2 [s] L2 Alternate Acceleration Ramp. Sets the length of time to accelerate from 0 Hz to 32-FMAX. Programmable from 0.1 to 600 seconds. Extremely short acceleration times may result in nuisance fault trips. (See 41-RSEL)

**45-DEC2** - Deceleration Time #2 [s] L2 Alternate Deceleration Ramp. Sets the length of time to decelerate from 32-FMAX to 0 Hz. Programmable from 0.1 to 600 seconds. Extremely short deceleration times may result in nuisance fault trips or may require external dynamic braking resistor (consult factory). (See 41-RSEL)

**46-DECTL** - Deceleration Time in Torque Limit [s] L2 This parameter sets the deceleration rate when the drive is operating in torque limit mode. Programmable from 0.1 to 30 seconds. It also serves as the acceleration rate when the drive is in torque limit due to a regenerative condition. (See 39-FTL)

**47-DCBRK** - DC Brake Time [s] L2 This is the time in seconds that DC current will be applied to the motor windings with the following conditions:

1. Data Code  $= 0$ A. DC braking disabled in all modes.

- 2. Data Code = 0.05 4.95 (Timed DC braking)
	- A. In terminal strip Stop/Start, when both FWD and REV terminals are active.
	- B. In FWD or REV run mode and the speed reference is reduced to less than 0.1 Hz.
	- C. A Stop command is given and the output frequency decelerates to less than 0.1 Hz.
- 3. Data Code = 5 (Continuous DC braking)
	- A. In terminal strip Start/Stop, as long as both FWD and REV terminals are held active.
	- B. In FWD or REV run mode and the speed reference is reduced to less than 0.1 Hz.
	- C. There is no DC braking after a normal deceleration to stop.

**48-DCVLT** - DC Brake Voltage [%] L2 This controls the amount of DC voltage applied to the motor windings by 47-DCBRK. Programmable from 0 to 15% of the input voltage rating. Factory setting is model dependant.

### **CAUTION: If DC Braking is used as a holding brake, excessive motor heating may result.**

### **Parameter Units Level**

**51-VSEL** - V/Hz Characteristic Selector L2 Three V/Hz characteristics (constant torque, pump and fan curves) and two starting torque boost features may be selected.

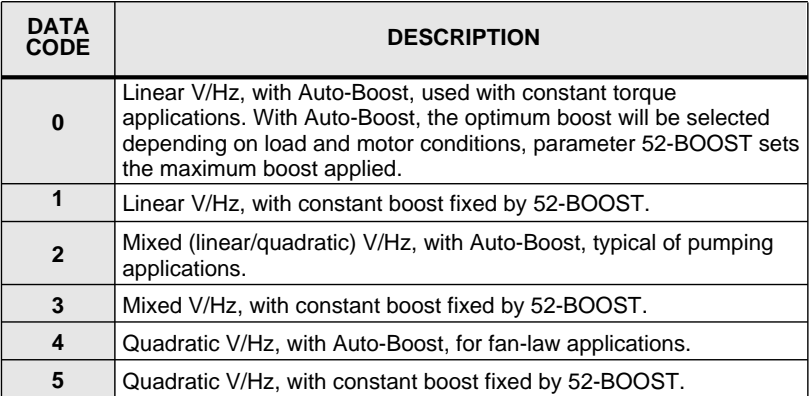

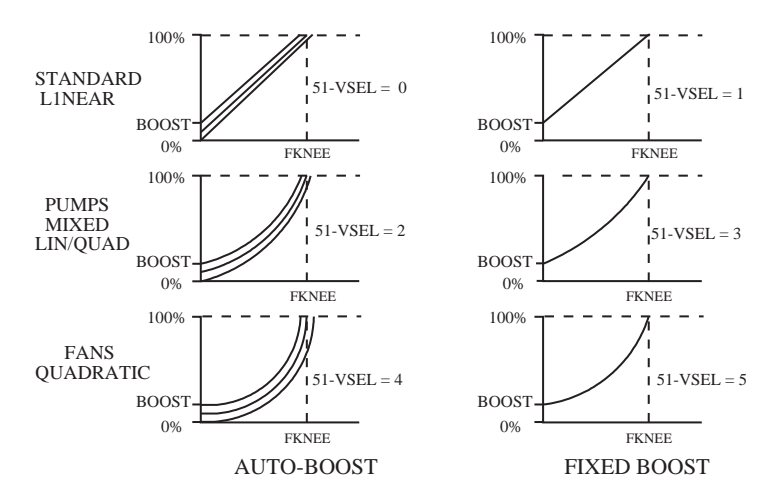

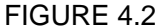

**52-BOOST** - Torque Boost [%] L1 This parameter increases motor voltage at low speed as a percent of nominal voltage to increase the starting torque of the motor. Voltage boost will linearly decrease with increasing speed. Default Boost settings vary between models.

**NOTE: Care must be exercised with this adjustment. Too much torque boost may cause excessive motor currents and motor heating. Use only as much boost as is necessary to start the motor. Auto-Boost may be selected at parameter 51-VSEL to provide the optimum value of boost to suit the load automatically.**

**53-FKNEE** - V/Hz Knee Frequency [Hz] L2 This parameter sets the point on the frequency scale at which the output is at full line voltage. Programmable from 26 to 960 Hz. This is normally set at the base frequency of the motor but may be increased to enlarge the constant torque range on special motors. Setting FKNEE to a higher value can reduce motor losses at low frequencies.

**59-MVOLT** – Rated Motor Voltage **EXAMPLO 189-MVOLT** – Rated Motor Voltage This sets the voltage the inverter delivers to the motor terminals at the setting of 53-FKNEE. 230 volt models are programmable from 185 to 240 volts and 460 volt models from 370 to 480 volts. The drive will attempt to regulate the output voltage with a changing input voltage to better than 5%.

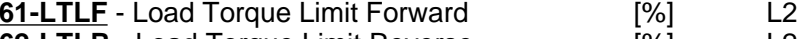

**62-LTLR** - Load Torque Limit Reverse [%] L2 **63-RTLF** - Regenerative Torque Limit Forward [%] L2

**64-RTLR** - Regenerative Torque Limit Reverse [%] L2

These four parameters set the torque limiting points for the inverter in both motoring and regenerative modes with individual settings for forward and reverse operation. Programmable in 1% increments from 30 to 150% (110% in regenerative modes). TO DISABLE TORQUE LIMITING SET 39-FTL TO A VALUE GREATER THAN 32-FMAX.

41

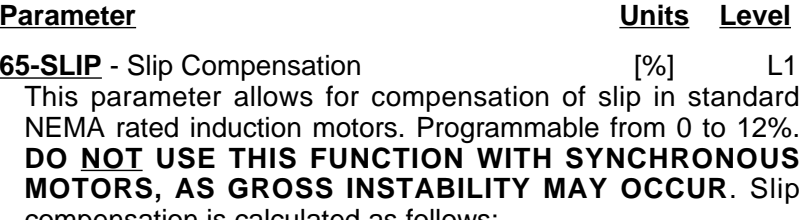

compensation is calculated as follows:

### **65-SLIP = SLIP x (IRAT/FLA) x 100**

Where: IRAT = Data Code in 03-IRAT FLA = Motor Nameplate Current SLIP = (sync. speed - nameplate speed)/sync. speed

This parameter is inactive for  $65$ -SLIP = 0

### **66-STAB** - Current Stability Adjustment

Lightly loaded motors may tend to oscillate and become unstable due to electro-mechanical relationships in the motor. This may be more prevalent when the inverter capacity is larger than the motor. This adjustment will stabilize the motor current in these conditions. The value of 66-STAB is either 0 or 1, with the default being 1.

**67-TOL** - Timed Overload Trip Point [%] L1 This parameter defines the level of load that will cause a timed electronic overload trip to occur. Programmable in 1% increments from 0 to 100%. Trip time depends on overload severity, and is 1 minute for 150% of the 67-TOL setting. 67- TOL is active between 30 and 100% of the inverter rated current (03-IRAT).

**NOTE: When operating multiple motors from a single inverter, use a separate external motor protection device on each motor and set parameter 67-TOL to its factory setting of 0 (disabled).**

### **Parameter Units Level**

Timed Overload is calculated as follows: **TOL = (FLA/IRAT) x 100** Where: IRAT = Data Code in 03-IRAT FLA = Motor Nameplate Current This parameter is inactive for  $67 - TOL = 0$ 6 5 4 3  $\overline{2}$ 1  $\Omega$ 

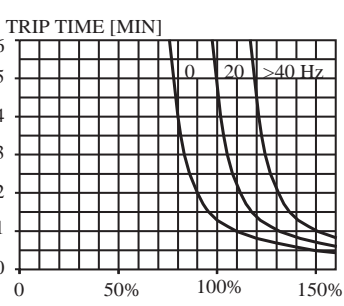

FIGURE 4.3

**68-NRST** - Trip Restart Number L2

### **WARNING**

**INSURE THAT AUTOMATIC RESTARTING WILL NOT CAUSE DAMAGE TO EQUIPMENT OR INJURY TO PERSONNEL.**

### **AVERTISSEMENT**

**ASSUREZ VOUS QU'UN DEPART AUTOMATIQUE N'ENDOMMAGERA PAS L'ÉQUIPEMENT OU DE BLESSURE AU PERSONNEL.**

The inverter will automatically perform a reset, after delay set by 69-DRST, from 1 to 8 times when any fault trip with a code of F11 and greater has occurred. If the FWD or REV terminal is still active (2-wire operation) the inverter will attempt a restart (See 21-MODE and Section 5.2). The count will reset if a another fault is not incurred within 10 minutes. If the programmed count is exceeded within 10 minutes, the inverter will not restart, but will display a fault trip message F10. **RESETTING THE FAULT CAN RESULT IN INSTANT STARTING**. SEE WARNING ABOVE.

This function is inactive for  $68\text{-}NRST = 0$ .

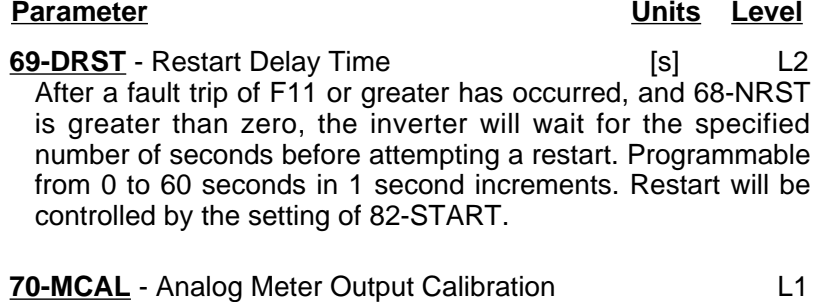

This parameter adjusts the meter output value at terminal MET. Programmable from 0 to 255. **70-MCAL can be programmed while the inverter is running.**

Factory default is for 10 VDC at terminal MET, at nominal full scale output.

**71-METER** - Analog Meter Output Selector L1 This parameter selects the analog output signal to be indicated at terminal MET. The factory full scale setting is 10 VDC but can be changed using parameter 70-MCAL.

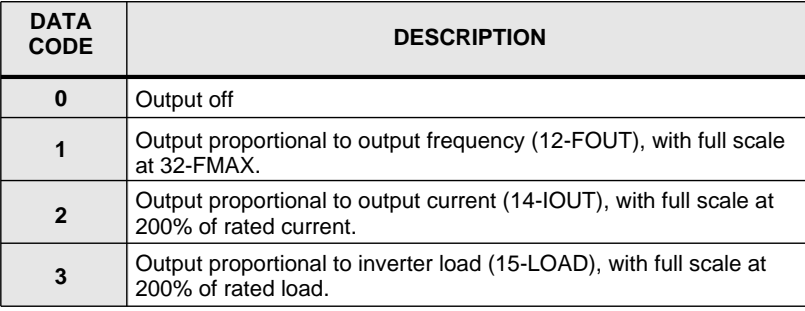

**75-STR** - Auxiliary Relay Output L1 The relay furnished with the inverter may be programmed to respond to any of the 10 conditions listed below. (See Section 2.11)

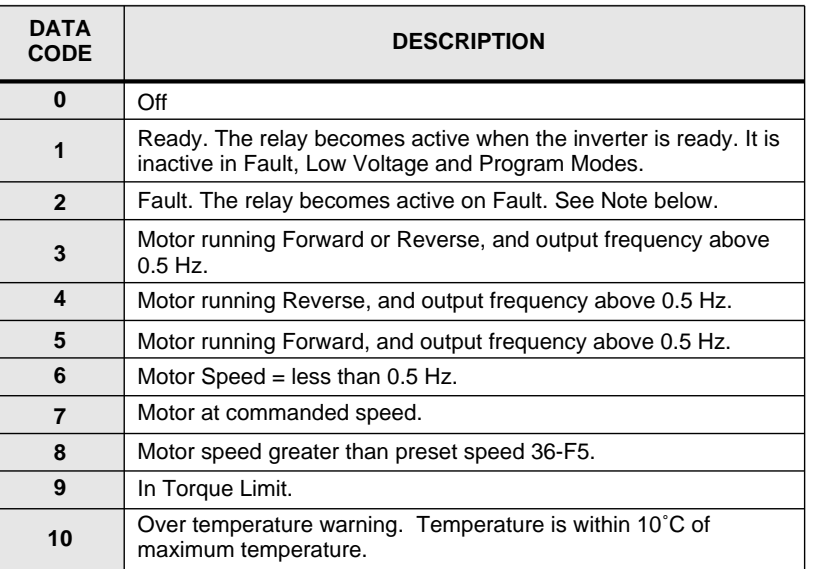

**NOTE: When automatic fault reset and restart is used (68- NRST), a fault will not be indicated until 69-NRST has been exceeded.**

### **Parameter Units Level**

### **77-MOL** - Motor Overload Input L2

Sets motor overload input function and polarity. This parameter, along with **J19** jumper selection, define the function of the **MO**L input terminal. It can be defined to generate an F07 fault or a Coast-to-Stop condition using either normally open or normally closed contacts. **J19** sets the input terminals for pull-up or pull- down logic (See Section 2.12).

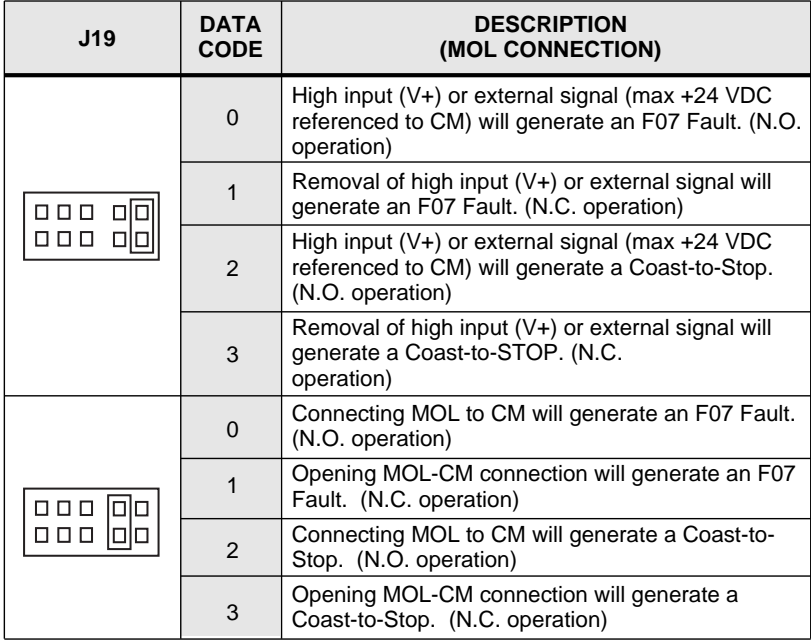

**NOTE: External thermal overload relay rating = 1.1 x motor continuous nameplate amps.**

**81-PRGNO** - Special Program Number L2

This parameter allows for storing and resetting parameters and activating special functions. The function will be executed upon exiting the Program mode.

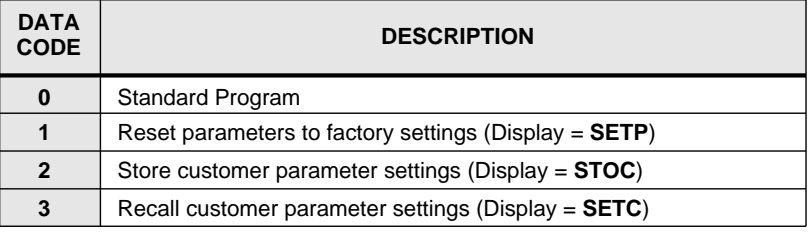

### **82-START** - Start Options L2

Controls the operation of line start lock-out and/or Auto-Start into a rotating motor. Additionally enables or disables both the STOP key as an E-Stop when operating from the terminal strip and the Stop function due to a disconnection of a remote device connected to the drive through connector J22. See Section 6.1 for special display indications used with this parameter.

### **WARNING**

**STARTING INTO A ROTATING MOTOR A LIGHTLY LOADED MOTOR MAY SUDDENLY ACCELERATE BEFORE LOCKING IN THE PROPER SPEED. ENSURE THAT THIS OPERATION WILL NOT CAUSE INJURY TO PERSONNEL OR DAMAGE TO EQUIPMENT.**

### **ADVERTISSEMENT**

**UN MOTEUR LÉGEREMENT CHARGÉ PEU ACCÉLÉRER SOUDAINEMENT AVANT D'ATTEINDRE LA VITESSE COMMANDER. ASSUREZ VOUS QUE CETTE CONDITION NE CAUSERAS PAS DE DOMMANG À L'ÉQUIPMENT OU DE BLESSURE AU PERSONNEL.**

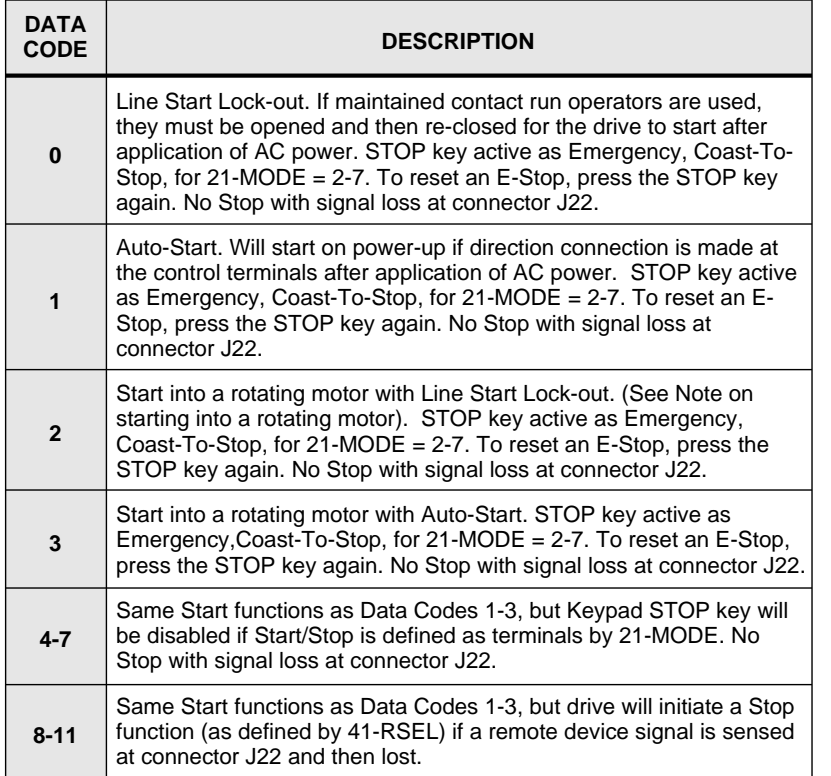

**84-DISP** - Display Option Setting L2 This parameter determines information displayed on the LCD readout during Run operation. The display will always show frequency in the Stop mode and while the speed is being set.

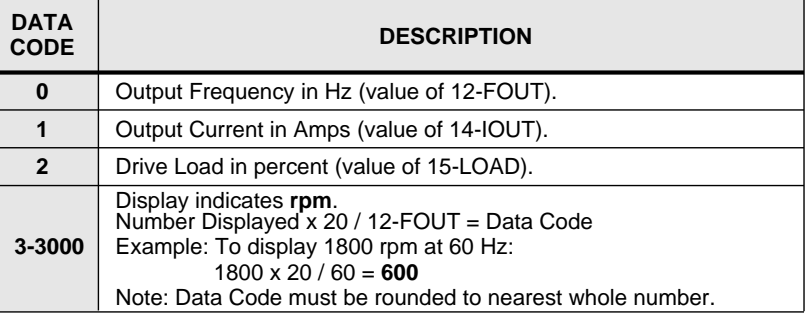

### **87-ACODE** - Security Access Code L2

Entering a number between 1 and 999 provides controlled access to program parameters (both Level 1 and Level 2). After an access code has been entered, the initial display will indicate:

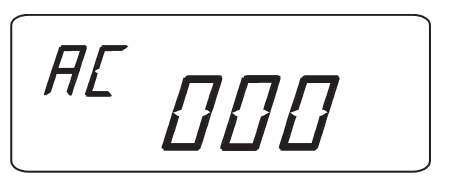

After the proper security code is entered, the display will return to the normal Programming mode display. At this point, the user has 10 minutes of free access unless power is removed and reapplied.

### **SECTION 5 CONNECTION DIAGRAMS**

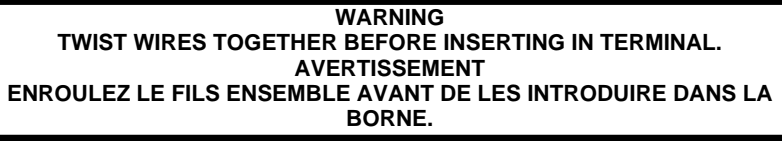

The following show some of the commonly used connections for operating the E-trAC® XFC from external devices. Refer to Section 2.11 for more information on the control input terminals.

### **5.1 AC Line and Motor Connections**

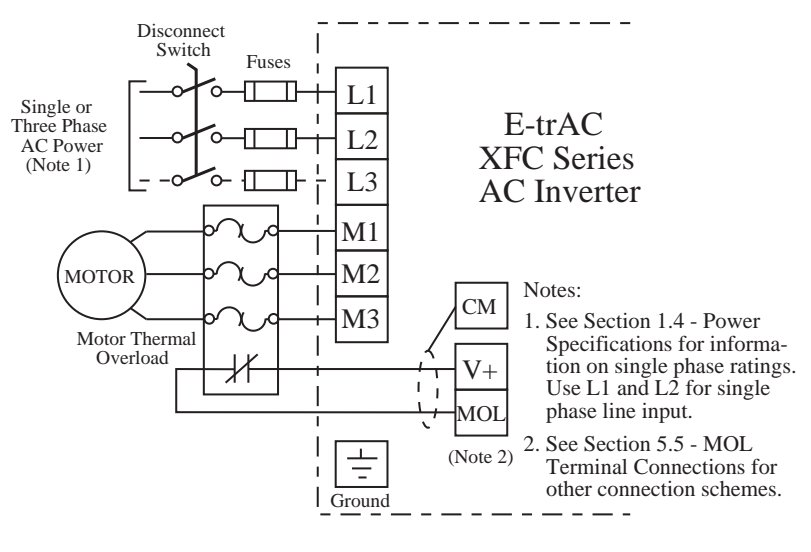

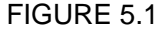

**Note:** This equipment is suitable for use on a circuit capable of delivering not more than 5000 rms symmetrical amperes at 10% above maximum rated voltage.

### **5.2 2-Wire Run/Stop Connections**

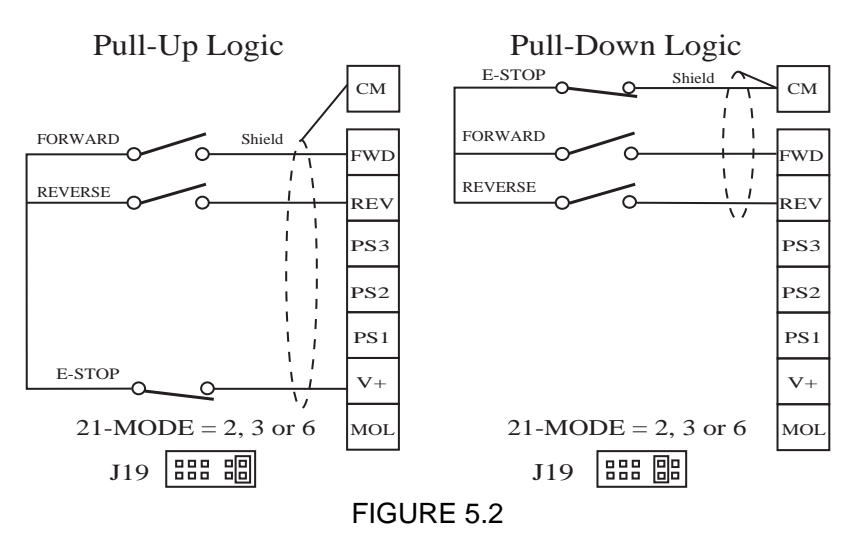

### **5.3 3-Wire Run/Stop Connections**

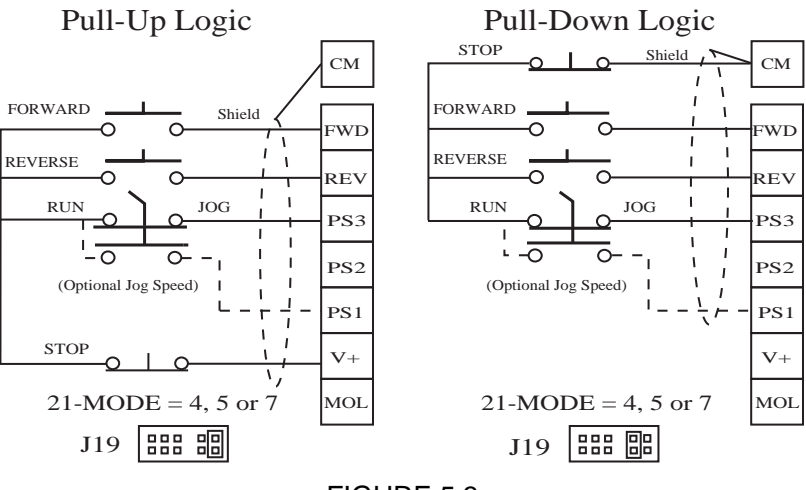

FIGURE 5.3 52

### **5.4 Analog Speed Input Connections**

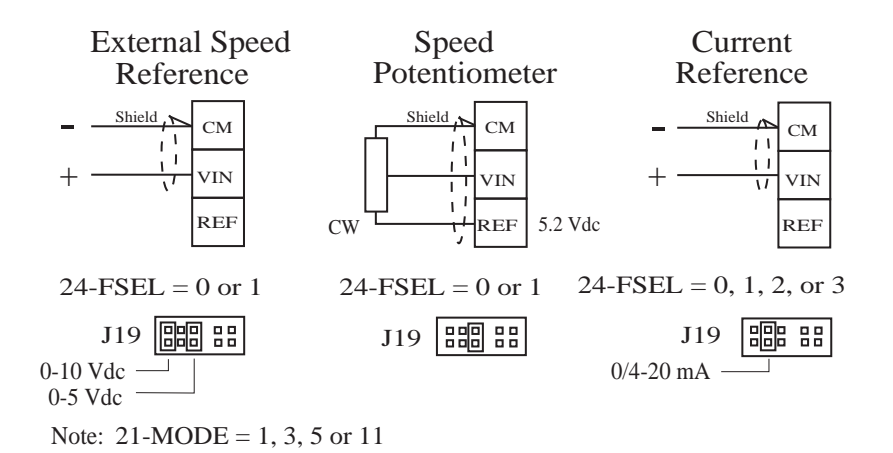

### **5.6 Optional Connections**

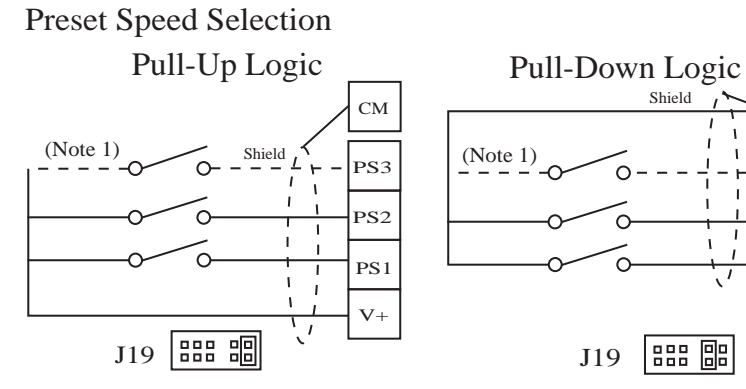

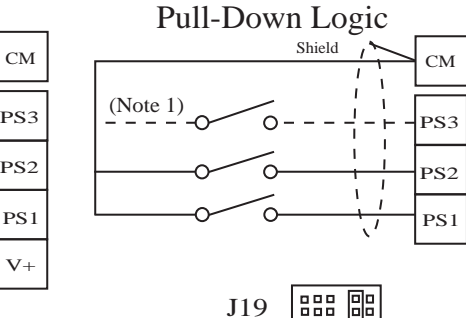

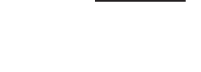

FIGURE 5.4

### **5.5 MOL Terminal Connections**

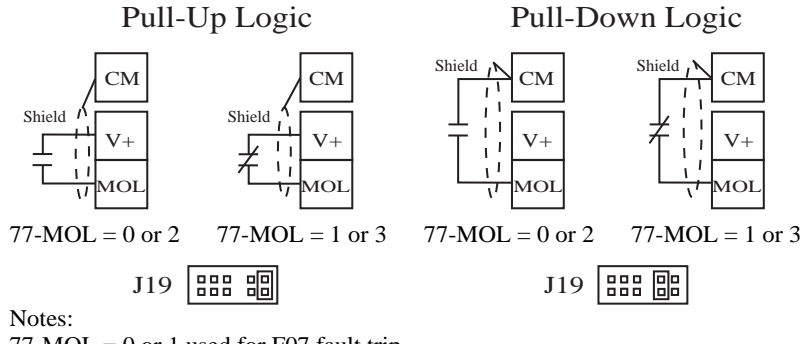

 $77-MOL = 0$  or 1 used for F07 fault trip 77-MOL = 2 or 3 used for Coast-To-Stop

FIGURE 5.5

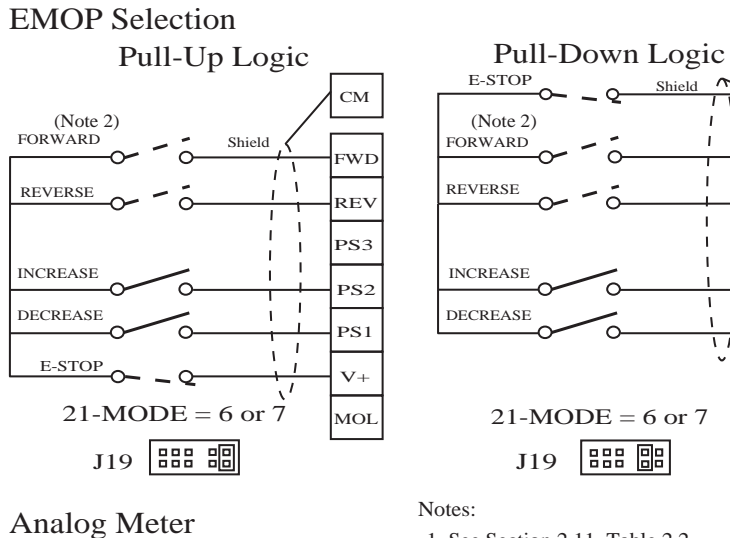

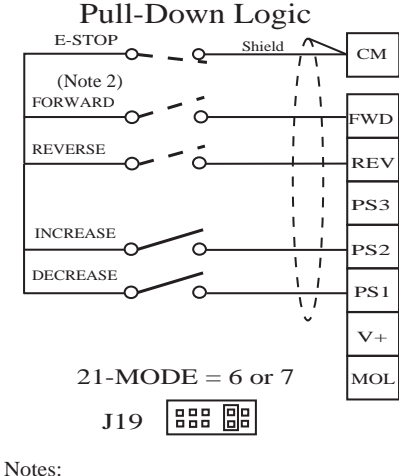

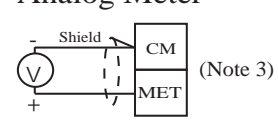

1. See Section 2.11, Table 2.2 2. See Section 4.2, 21-MODE 21-MODE = 6 used for 2-Wire operation 21-MODE = 7 used for 3-Wire operation 3. See Section 4.2, 71-METER

FIGURE 5.6

54

### **SECTION 6 TROUBLESHOOTING**

**WARNING DISCONNECT ELECTRICAL SUPPLY BEFORE SERVICING THE ELECTRICAL SYSTEM. AVERTISSIMENT COUPER L'ALIMENTATION AVANT D'ENRERENORE LE DEPANNAGE DU SYSTEME ELECTRIQUE.**

### **6.1 Special Indications**

In addition to the standard operation and programming displays several special displays may appear:

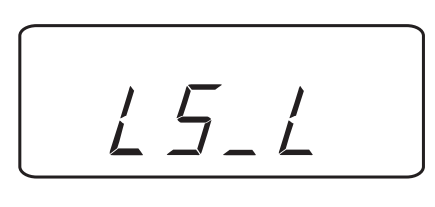

Line Start Lockout. See 82-START in Section 4.2.

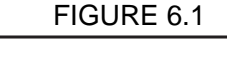

 $E - 5F$ 

Emergency Stop. See 82-START in Section 4.2.

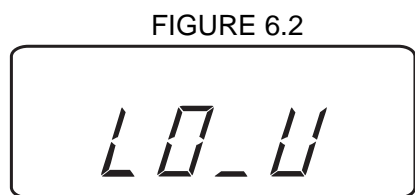

Low Voltage. AC line voltage is too low.

### **6.2 Fault Trip Indications**

In the event of a fault trip, the STATUS indicator will begin to blink red (See Section 3.6) and the display will show the fault code as shown in Figure 6.4.

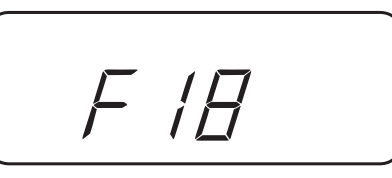

### FIGURE 6.4

Pressing the UP arrow before the fault is reset will display the status of the drive at the time of the fault as shown in Figure 6.5. Note that more than one annunciator may be displayed to better define the cause of the fault. Additional information concerning the drive status at the time of the fault is available by pressing the PRG key and viewing parameters 12 through 17.

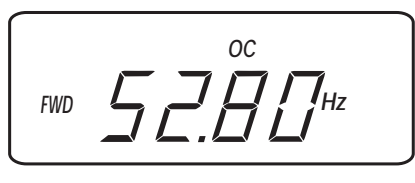

FIGURE 6.5

### **6.3 Resetting a Fault**

Faults can be reset in any one of four (4) ways:

- A. Pressing the STOP key on the keypad (if present).
- B. Activating and then deactivating both the FWD and REV terminals simultaneously.
- C. Removing and restoring AC power.
- D. Using the automatic restart function 68-NRST, see Section 4.2.

FIGURE 6.3

### **6.4 Fault Codes**

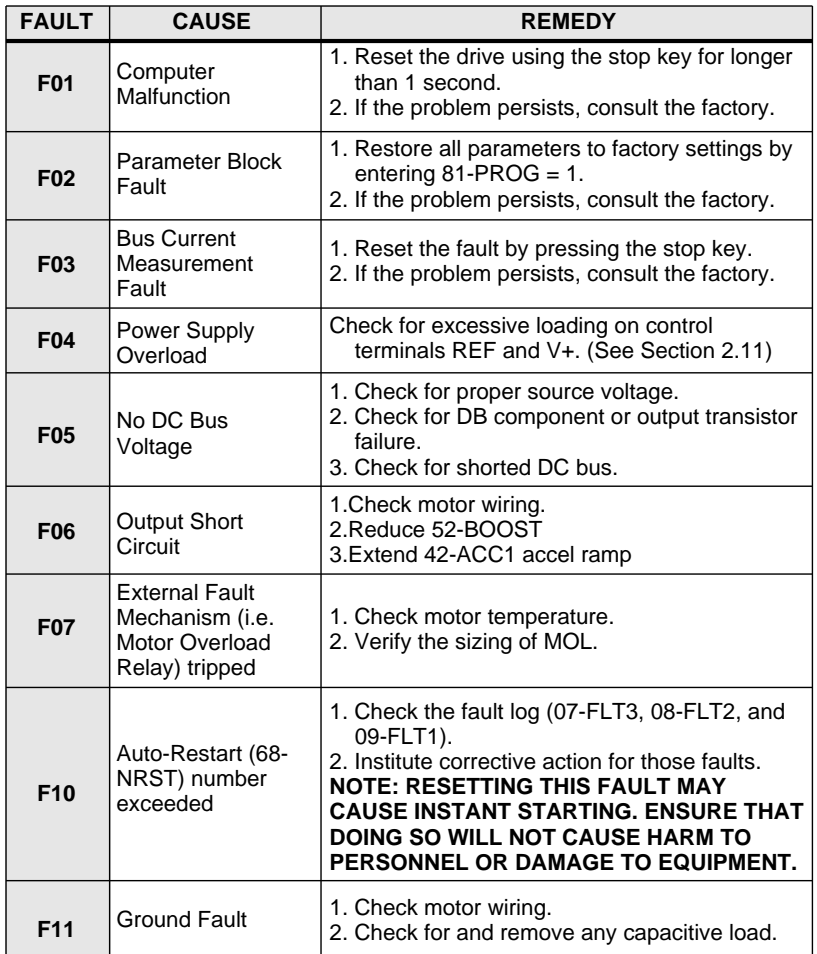

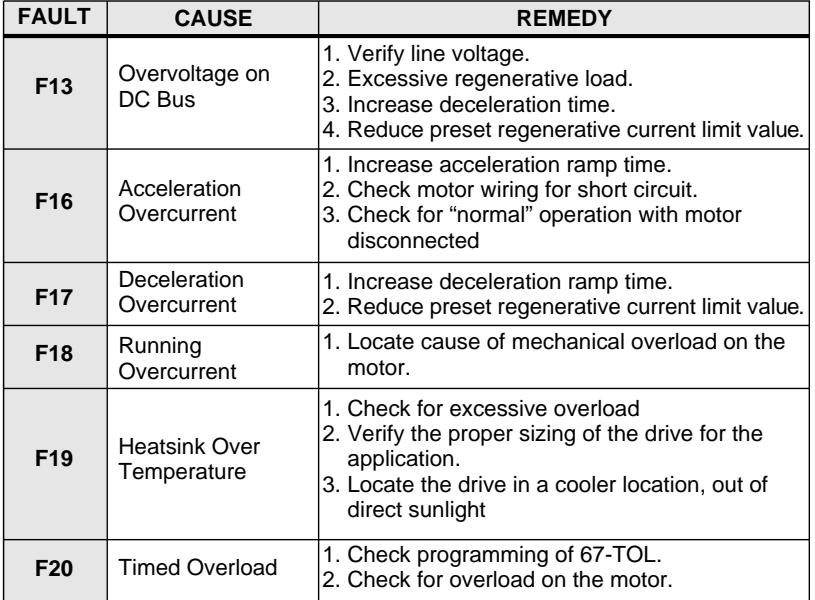

- NOTES: 1. Faults **F01-F11** are checked during the power-up sequence.
	- **2. F02** is also checked during programming.
	- 3. Faults **F11-F20** will be reset if the Auto-Restart function is selected (See 68-NRST).

### **6.5 Troubleshooting**

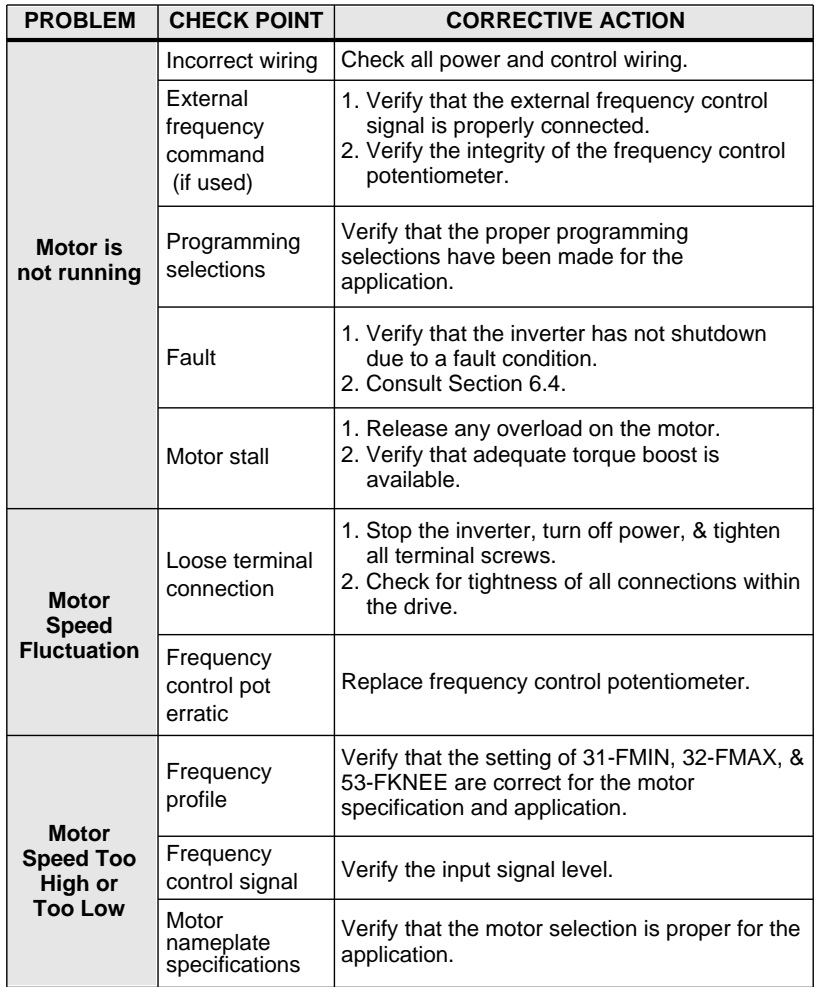

### **SECTION 7 APPENDIX**

### **7.1 Hassle Free Warranty**

The driving force at TB Wood's is customer service, including dealing with unforeseen problems without creating new ones! TB Wood's takes the extra step to ensure that ANY problem that occurs to its electronic products is dealt with swiftly and with no hassles to you. The Hassle Free Warranty removes the "burden of guilt" and promises to quickly replace any failed product.

**TB Wood's Incorporated warrants its electronic controls to be free of defects in parts or workmanship for a period of two (2) years from the date of manufacture. If a TB Wood's product fails for any reason, excluding physical abuse or repeated failure, within the warranty period, TB Wood's will promptly replace the product. TB Wood's Incorporated shall not in any event be liable for any incidental or consequential damages, secondary charges, expenses for installing or disconnecting, or losses to persons or property resulting from any failure of the product.**

### **7.2 E-trAC® XFC Series Options**

Each of the following options connects to the J22 connector of the E-trAC®. (See Figure 2.8 to locate J22) and allow communication distances of up to 300 feet. Each option package includes a 10 foot, coiled connection cable for easy interfacing to the E-trAC®.

### **XRK01 - Remote Keypad Unit**

The XRK01 - Remote Keypad Unit (RKU) is a portable, handheld accessory. When connected to an E-trAC® XFC Series, it will function in parallel with an existing keypad or allow a chassis model to be controlled and programmed. The RKU is powered by a 9 volt alkaline battery (supplied) or an optional AC adapter (PA24DC). Auto Power Down and backlight control features conserve battery life by automatically turning the RKU off after a specified time period and allowing selected use of the display backlight.

### **XPM01 - Program Memory Unit**

The XPM01 - Program Memory Unit (PMU) is another portable, hand-held accessory. When connected to an E-trAC® XFC Series with software revision 13.1 or greater, it allows operation and programming as does the RKU. In addition, it allows up to ten (10) different parameter sets to be stored internally. Any one can be downloaded to the inverter's active memory or customer parameter set. Uploading parameter sets from an inverter to a PMU memory location is also possible. The PMU is powered by a 9 volt alkaline battery or the AC adapter (both supplied). Auto Power Down and backlight control features conserve battery life by automatically turning the PMU off after a specified time period and allowing selected use of the display backlight.

### **XRP01 - Remote Panel Keypad**

The XRP01 Remote Panel Keypad is a NEMA 4 rated, panel mountable accessory. When properly installed, the XRP01 seals into the host enclosure assuring the NEMA 4 integrity is preserved. When connected to an E-trAC® XFC Series, it will function in parallel with an existing keypad or allow a chassis model to be controlled and programmed. The XRP01 is selfpowered with the 3 & 5HP models and can be powered by an optional external AC adapter (PA24DC) or a customer supplied +24VDC source.

### **XRP02 - Remote Panel Programmer**

The XRP02 Remote Panel Programmer is a NEMA 4 rated, panel mountable accessory. When properly installed, the XRP02 seals into the host enclosure assuring the NEMA 4 integrity is preserved. When connected to an E-trAC® XFC Series with software revision 13.1 or greater, it allows operation and programming as does the XRP01. In addition, it allows up to ten (10) different parameter sets to be stored internally. Any one can be downloaded to the inverter's active memory or customer parameter set. Uploading parameter sets from an inverter to an onboard memory location is also possible. The XRP02 is self-powered with the 3 & 5HP models and can be powered by an optional external AC adapter (PA24DC) or a customer supplied +24VDC source.

# ®**TB Wood's**

### **TB Wood's Incorporated http://www.tbwoods.com**

**440 North Fifth Avenue Chambersburg, Pennsylvania 17201-1778 Telephone: 800-789-6637 or 888-TBWOODS Direct Dial (Sales) 717-267-2900 FAX: 717-264-6420**

**T. B. Wood's Canada Ltd. 750 Douro Street Stratford, Ontario, Canada N5A 6V6 Telephone: 519-271-5380 FAX: 519-271-3094**

**TB Wood's (México) S.A. de C.V. Oriente 237 No. 171 Colonia Agrícola Oriental 08500 México, D.F. México Telephone: 5-558-16-20 • FAX: 5-756-06-74**

**Plant Engineering Consultants (Wholly owned subsidiary) 521 Airport Road Chattanooga, Tennessee 37421 Telephone: 800-437-3311 or 423-892-7654 • FAX: 423-894-0495**

### **Distribution Centers**

### **ATLANTA**

700 Distribution Drive Atlanta, Georgia 30336 Telephone: 800-789-6637 • FAX: 717-264-6420

### **CHICAGO**

1900 Touhy Avenue Elk Grove Village, Illinois 60007 Telephone: 847-439-3788 • FAX: 847-439-0478

### **DALLAS**

1151 Empire Central Dallas, Texas 75247 Telephone: 214-637-0850 • FAX: 214-637-0867

### **LOS ANGELES**

**EDMONTON** 9779-45th Avenue

325 West 17th Street Los Angeles, California 90015 Telephone or FAX: 800-451-1110

Edmonton, Alberta, Canada T6E 5V8 Telephone: 403-439-7979 • FAX: 403-439-7661

### **MONTREAL**

1073 Begin Street Ville St. Laurent Montreal, Quebec, Canada H4R 1V8 Telephone: 514-332-4812 • FAX: 514-332-6842

### **PORTLAND**

2950 Northwest 29th Ave. Portland, Oregon 97210 Telephone or FAX: 800-451-1110

### **Other Wood's Locations**

**Mt. Pleasant, MI • San Marcos, TX • Trenton, TN**

Form 1075F 10/98 Printed in U.S.A.